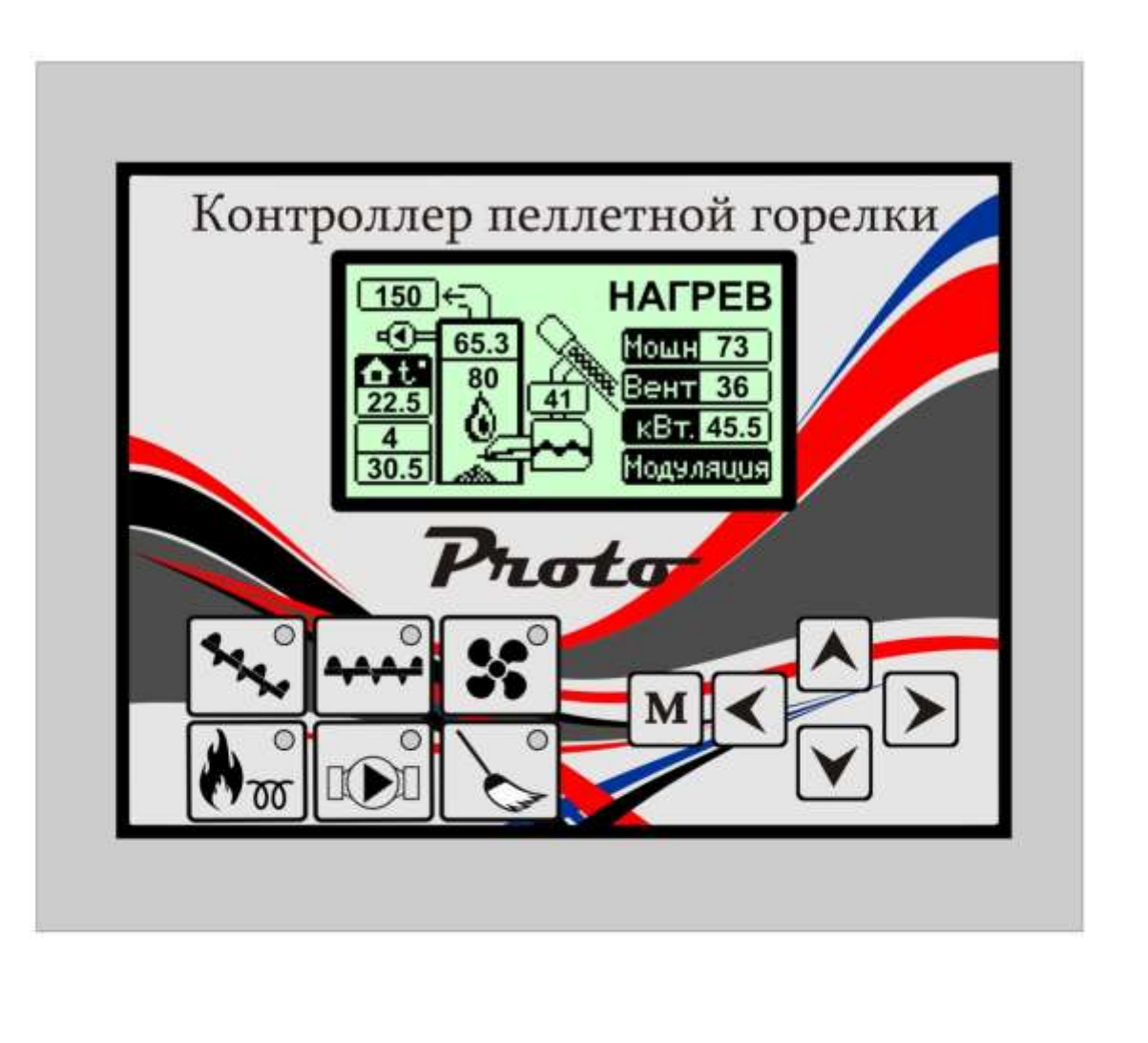

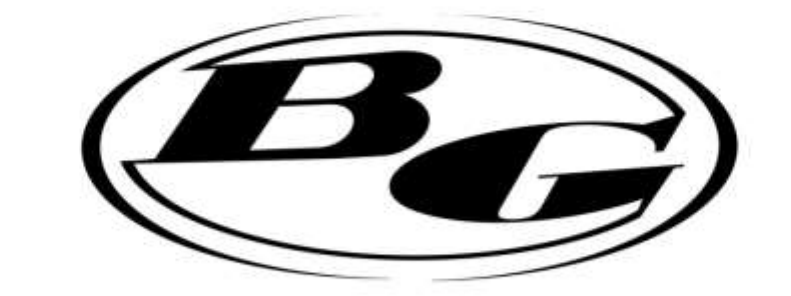

# КОНТРОЛЛЕР ПЕЛЛЕТНОЙ ГОРЕЛКИ

# Proto

#### **НАЗНАЧЕНИЕ**

Контроллер Proto (далее контроллер) предназначен для управления факельной или ретортной пеллетной горелкой.

Контроллер управляет:

- -шнеком бункера
- шнеком горелки
- насосом теплоносителя
- тэном розжига
- приводом чистки
- вентилятором наддува

Работа контроллера возможна в следующих режимах:

- нагрев/поддержка (фитиль)
- старт/стоп
- модуляция (изменение мощности от 0% (фитиль) до 100%)

 *\*В режиме "Модуляция" используется упрощенный алгоритм PID (P), формирующий временные интервалы шнека и уровень мощности вентилятора с целью обеспечения точности поддержания установленных температур.*

Контроллер выполняет:

- регулирование процесса сжигания гранулы путем изменения количества топлива подаваемого шнеком (питателем) и количества воздуха от нагнетающего вентилятора
- регуляцию температуры теплоносителя
- регуляцию температуры помещения по датчику температуры помещения (далее термостат)
- регуляцию температуры датчику температуры дымогазов
- сохранение в энергонезависимую память статистики работы горелки и аварийных случаев
- контроль процесса розжига и затухания по оптическому датчику или по датчику дымогазов
- В контроллере предусмотрена возможность удаленного управления включением, выключением и мощностью нагрева при помощи кнопки (выключателя),GSM реле, Wi-Fi реле, программируемого термостата и пр.

Контроллер выпускается в пластиковом корпусе, как отдельно стоящее устройство. В стандартную комплектацию входит:

- датчик температуры помещения –до 10 м ;
- датчик температуры теплоносителя  $-2.5$  м;
- датчик температуры патрубка 2,5 м ;
- датчик температуры дымовых газов до 3 м;
- оптический датчик пламени  $-2.5$  м;
- шнур питания  $-2$  м;
- предохранители 5А, 0.3А 2 шт.;

#### **Технические характеристики контроллера.**

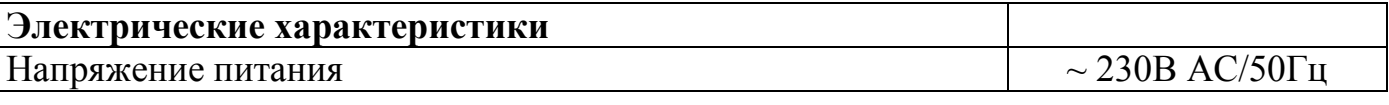

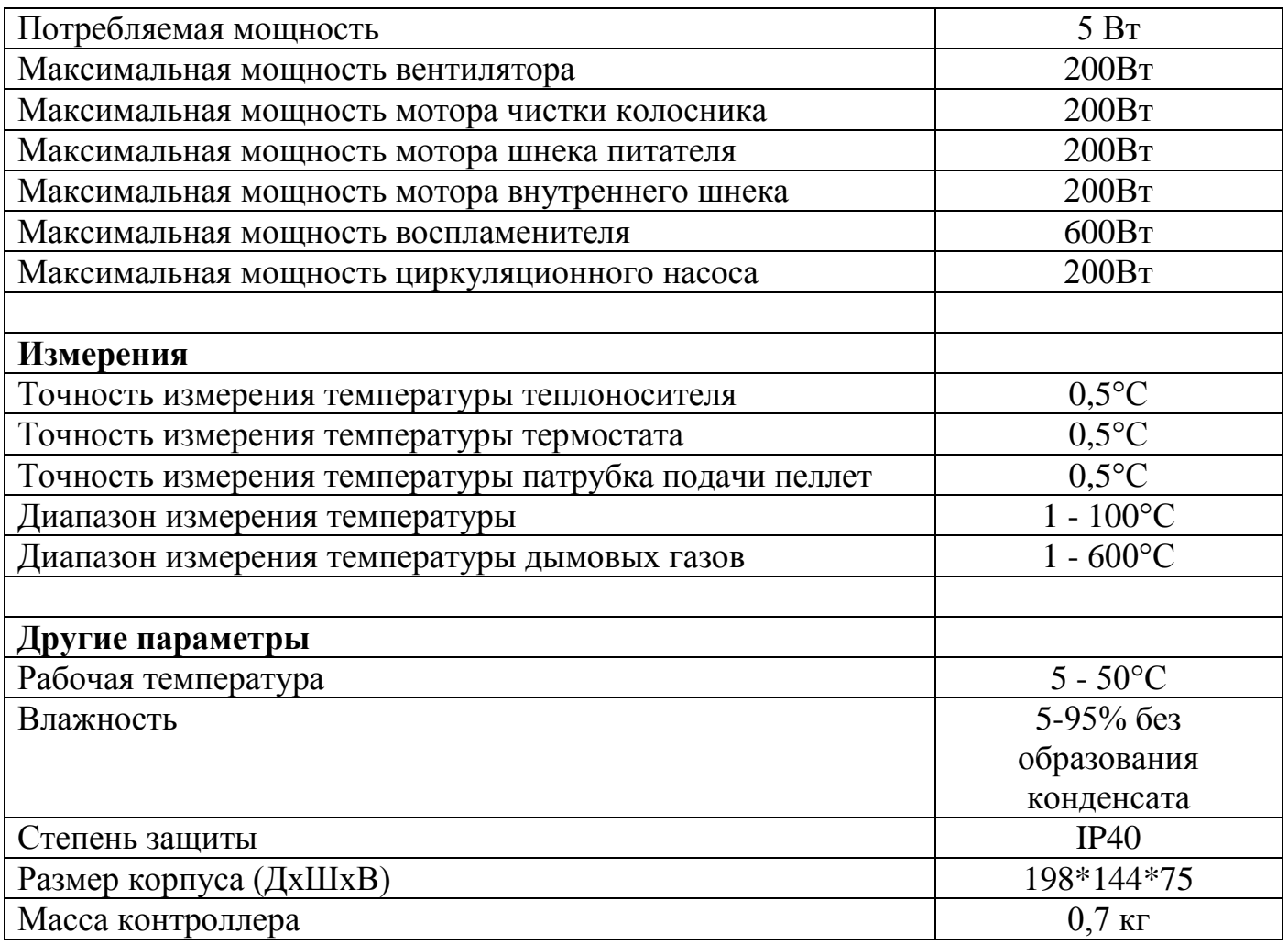

#### **Безопасность**

Перед началом установки необходимо внимательно ознакомиться со следующими требованиями:

- контроллер не должен использоваться не по назначению
- контроллер не должен использоваться в местах:
	- а) с высоким содержанием пыли
	- б) с высокой влажностью
	- в) подверженных воздействию высоких электромагнитных помех
	- г) подверженных воздействию прямых солнечных лучей
	- д) с содержанием легковоспламеняющихся газов
- рекомендуется использовать аварийный термостат 85…95C, предохраняющий котел и инсталляцию от повреждений в случае отказа контроллера или ошибок в программном обеспечении.

*В целях безопасности в контроллере исключена возможность работы в режиме нагрева, если на одном из датчиков будет зафиксирована температура ниже 1 `С. Для запуска контроллера необходимо подогреть датчик любым доступным способом до температуры +1`C и выше.*

#### **МОНТАЖ КОНТРОЛЛЕРА.**

 При монтаже и эксплуатации следует придерживаться следующих правил: - начиная эксплуатацию, следует внимательно ознакомиться с данной инструкцией

- все монтажные работы, связанные с установкой/демонтажем контроллера или подключения периферийных устройств, должны осуществляться после отключения электропитания от сети

- подключая контроллер, проверить, чтобы электрические параметры питающей сети соответствовали его диапазону работы

- избегать подключения к одной электрической цепи с двигателями и другими устройствами, вызывающими импульсные помехи (контакторы, стиральные машины, холодильники, и т.д.)

- не допускать эксплуатацию с поврежденными кабелями датчиков или проводом питания контроллера

- при монтаже контроллера необходимо исключить контакт кабелей с горячей поверхностью дымохода, котла или горелки!

#### Схема подключения контроллера.

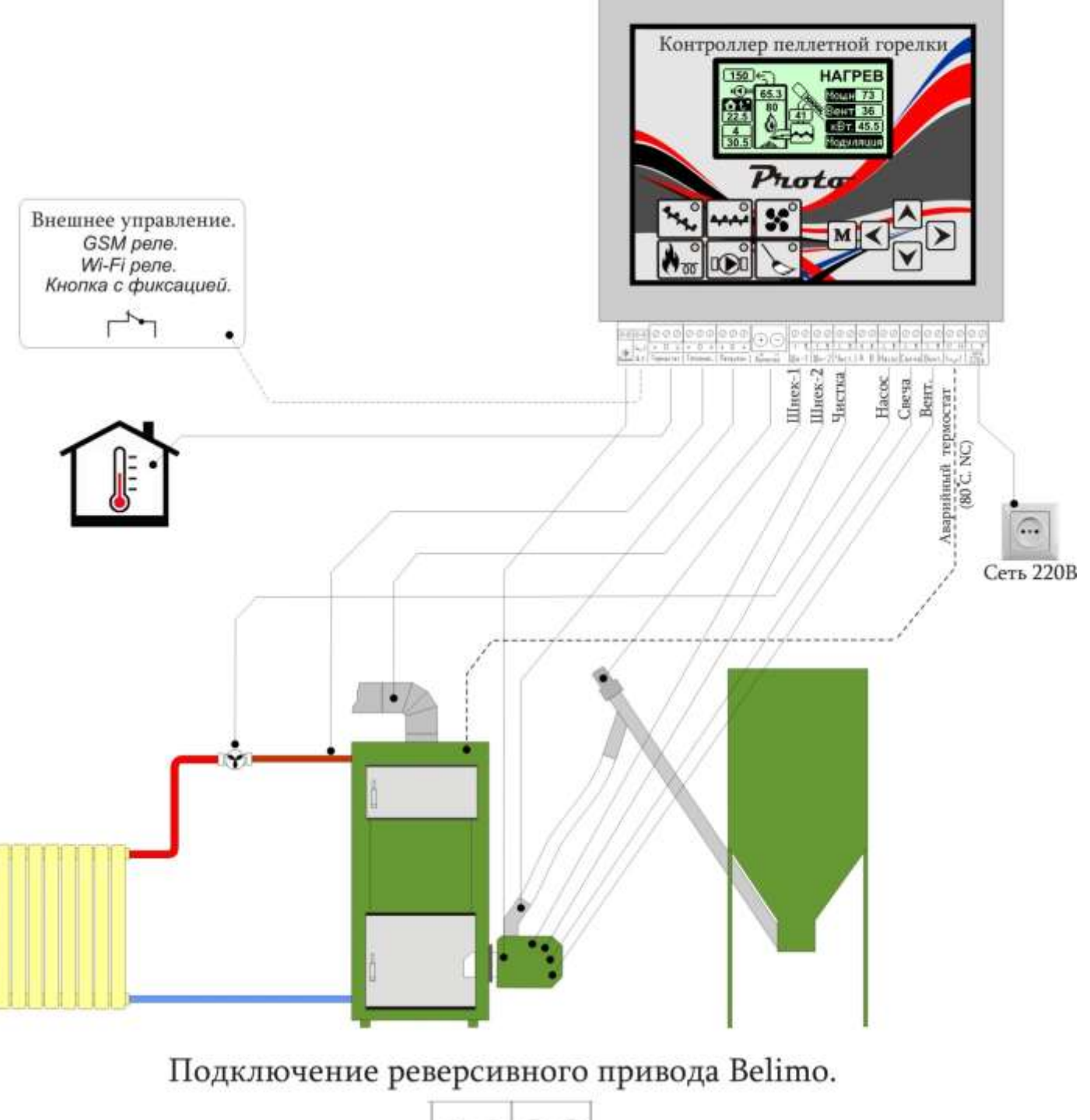

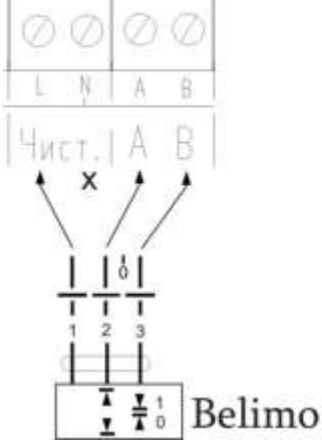

#### ПОДКЛЮЧЕНИЕ КОНТРОЛЛЕРА

**Перед началом эксплуатации контроллера**, необходимо произвести установку на твердотопливный котел датчиков температуры.

1. **Датчик температуры теплоносителя, следует** поместить в сухую погружную гильзу на котле. В случае отсутствия такой гильзы, датчик должен быть установлен на трубе **подачи** (не обратки) максимально близко к котлу, обеспечив непосредственный контакт с поверхностью трубы. Для корректного определения температуры датчик следует изолировать датчик от окружающей среды, утеплив его не горючим материалом.

**2.Датчик температуры патрубка**, следует установить на пеллетоприемнике горелки сразу за гибким рукавом , прикрепив его клейкой лентой.

3. **Датчик температуры дымохода** устанавливается непосредственно на дымоходе на расстоянии не мене 0,5м от выхода из котла. Способ крепления датчика зависит от его конструкции и размеров. В любом случае, идеальным условием для работы считается расположение зонда датчика в центре дымоходной трубы на расстоянии не более 1 метра от котла.

*\*При монтаже (вкручивании) датчика дымогазов в резьбовое отверстие необходимо исключить излом и скручивание кабеля, в противном случае это приведет к его повреждению.* 

#### **ПЕРВЫЙ ЗАПУСК КОНТРОЛЛЕРА**

- 1.Включите питание контроллера.
- 2.После запуска контроллера при помощи кнопок навигации во всех пунктах меню произведите корректировку параметров согласно характеристикам горелки, топлива и системы отопления в целом.
- 3. Включите нагрев перейдя в соответствующее меню.

#### ЭЛЕМЕНТЫ ИНДИКАЦИИ И УПРАВЛЕНИЯ

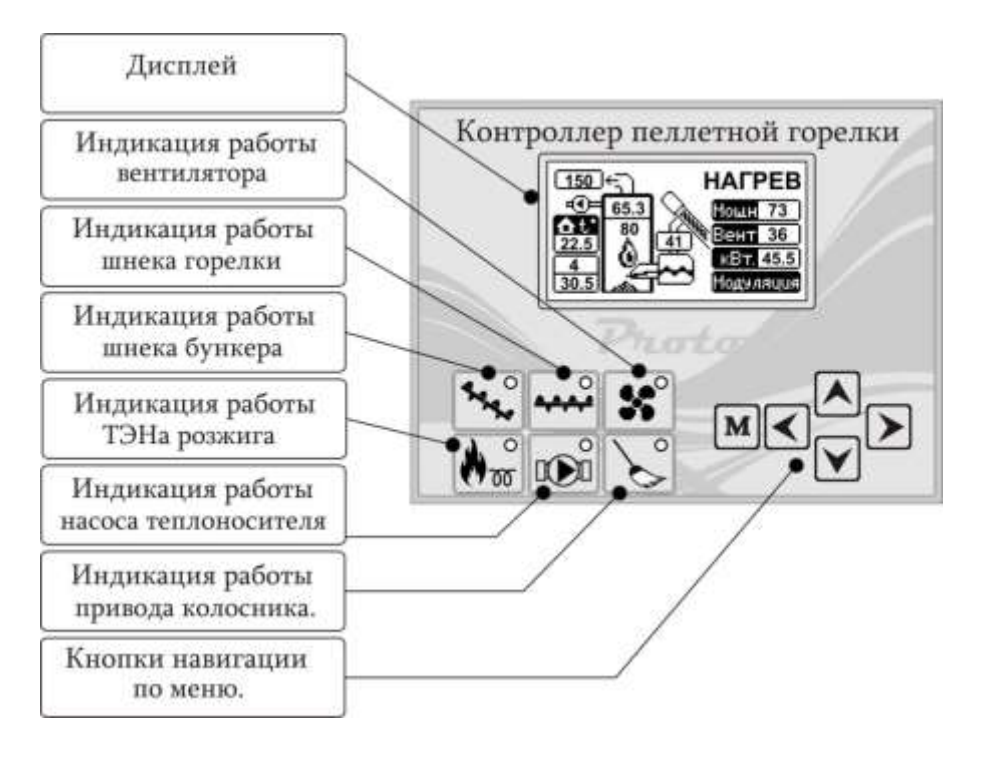

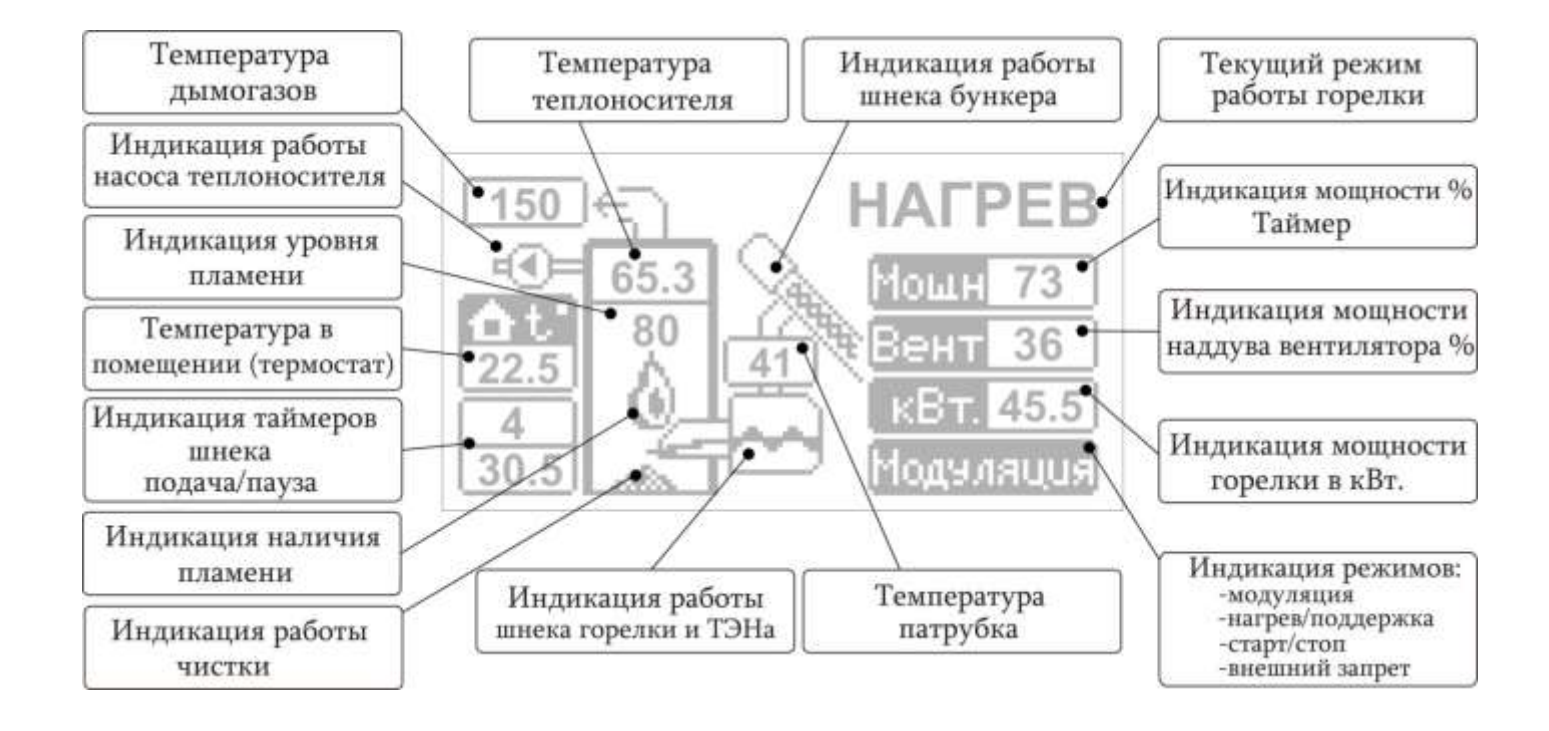

#### Структура главного меню.

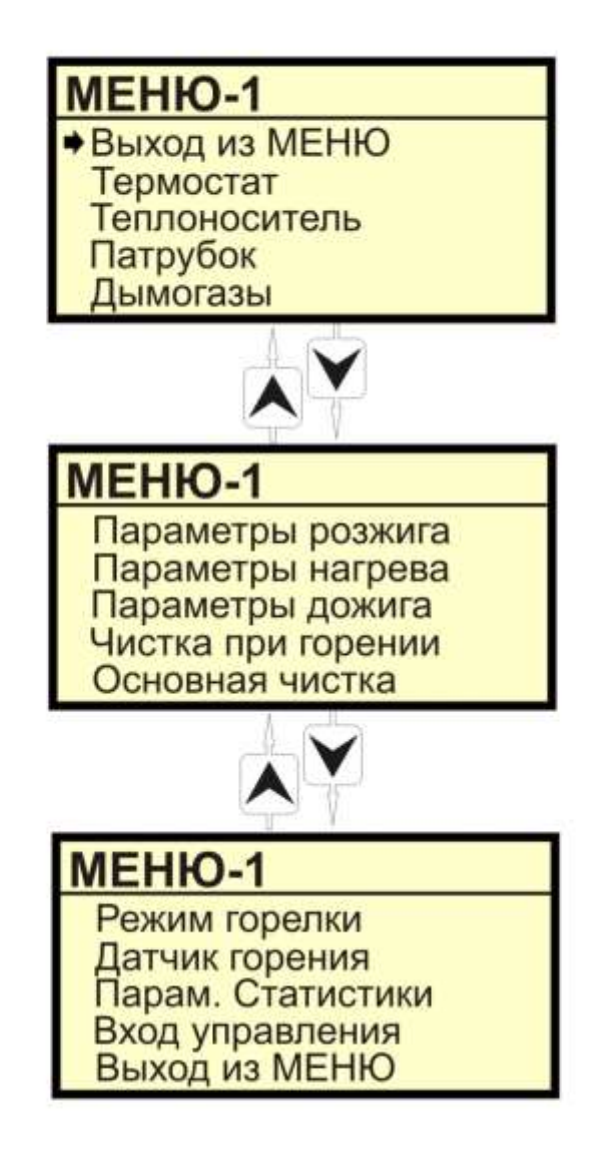

Вход в основное меню (Меню-1) с главной страницы осуществляется длинным нажатием кнопки $\boxed{\textbf{M}}$ .

Вход и выход в настройки параметров осуществляется коротким нажатием кнопки<sup>М</sup>.

Возможен быстрый выход из настроек параметров путем длинного нажатия кнопки M.

### Меню "Термостат"

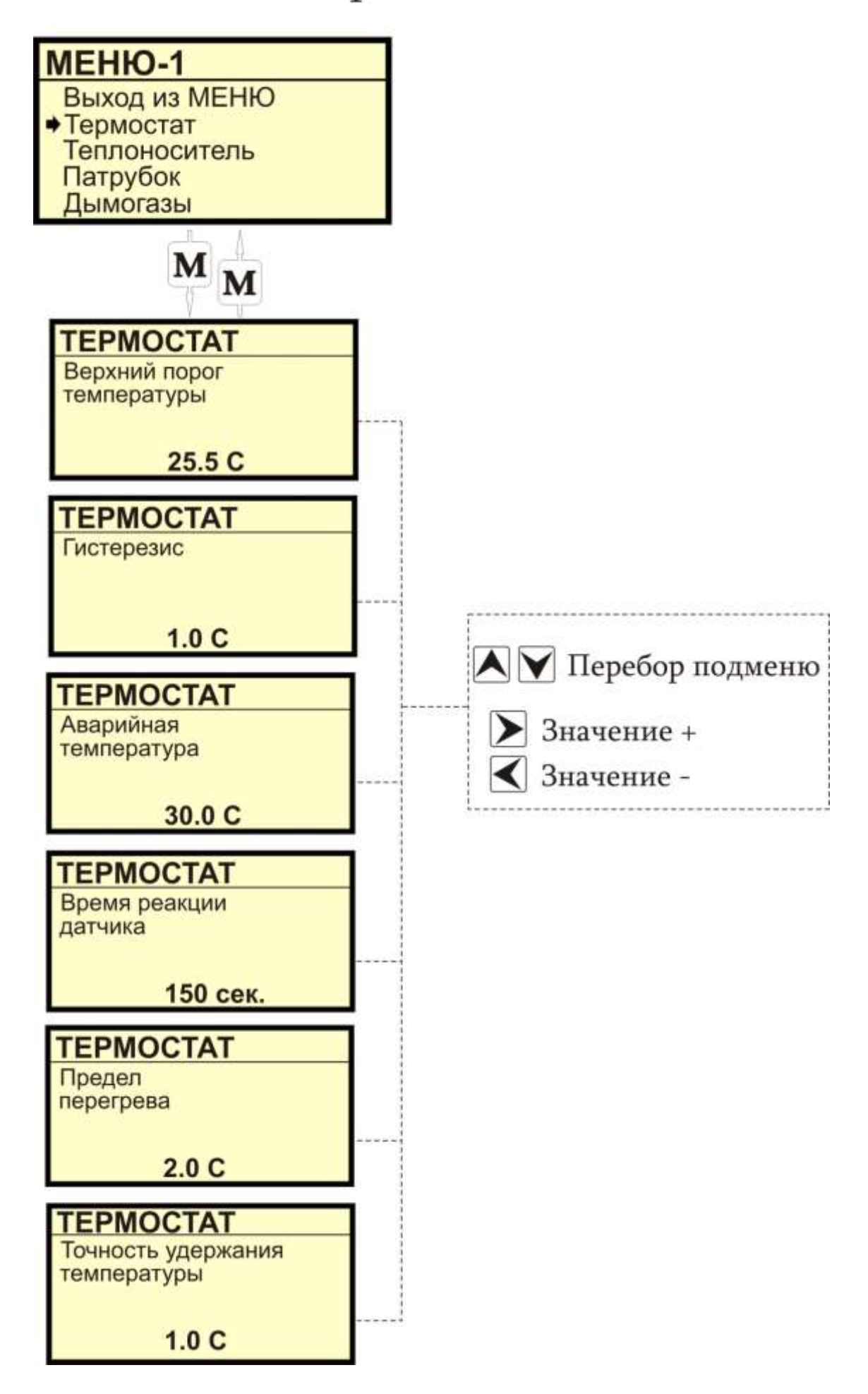

### Меню "Термостат"

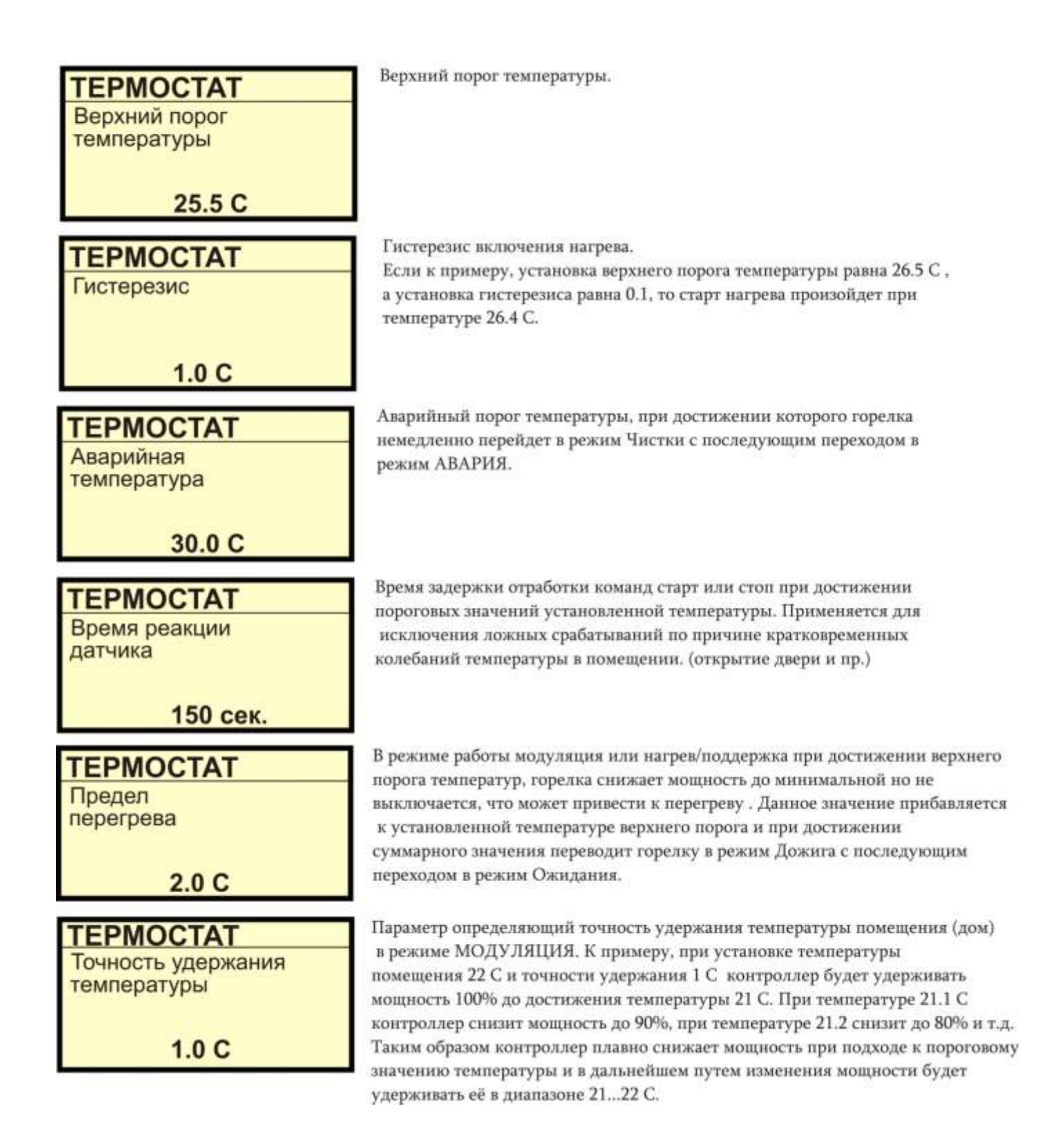

#### Меню "Теплоноситель"

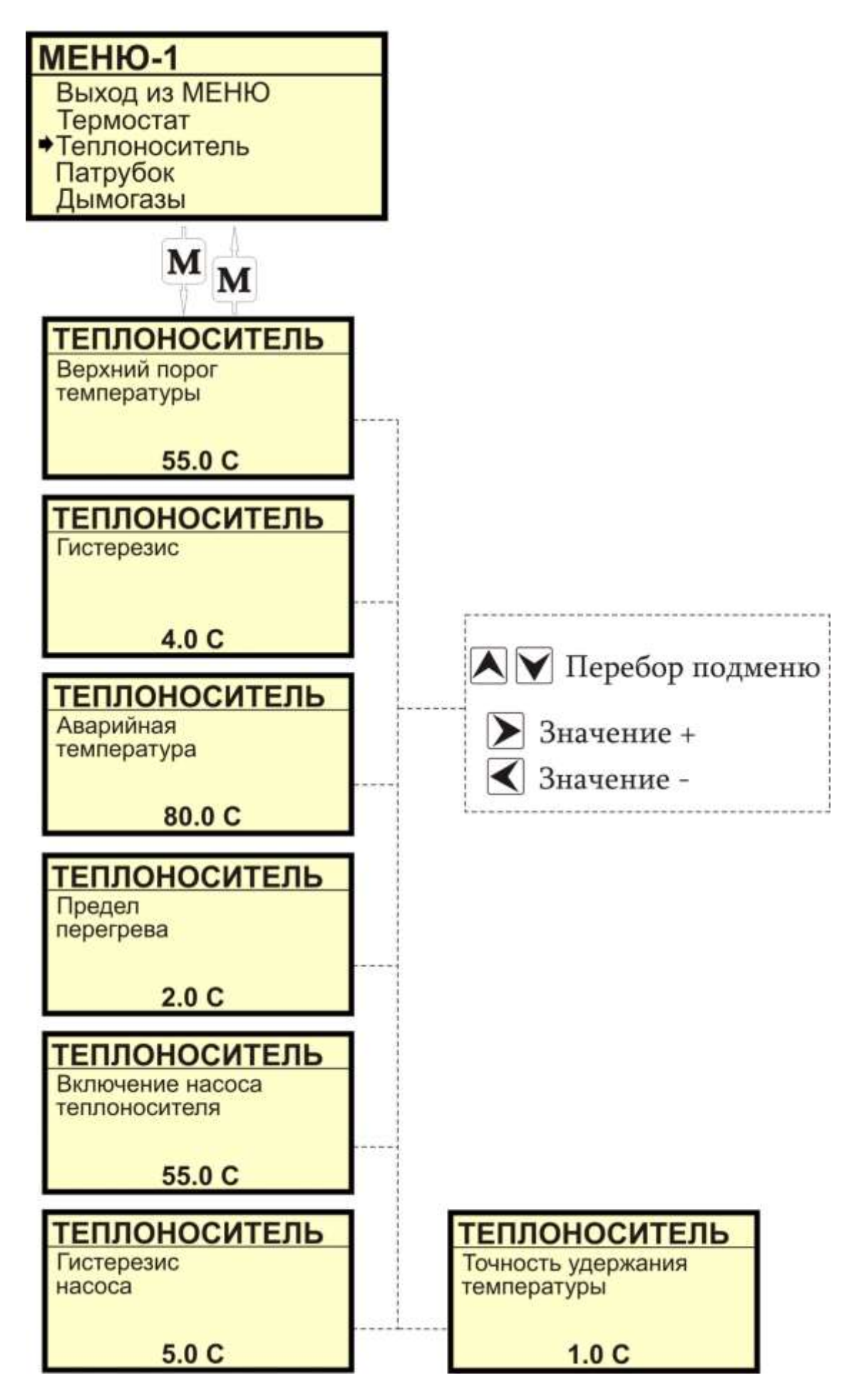

### Меню "Теплоноситель"

Верхний порог температуры. **ТЕПЛОНОСИТЕЛЬ** Верхний порог температуры 55.0 C Гистерезис включения нагрева. **ТЕПЛОНОСИТЕЛЬ** Гистерезис температуре 45.0 С. 4.0 C **ТЕПЛОНОСИТЕЛЬ** Аварийная режим АВАРИЯ. температура 80.0 C **ТЕПЛОНОСИТЕЛЬ** Предел перегрева  $2.0C$ переходом в режим Ожидания. **ТЕПЛОНОСИТЕЛЬ** Включение насоса теплоносителя 55.0 C **ТЕПЛОНОСИТЕЛЬ** Гистерезис насоса температуре 30.0 С. 10.0 C **ТЕПЛОНОСИТЕЛЬ** Точность удержания температуры  $2.0C$ 

Если к примеру, установка верхнего порога температуры равна 50.0 С, а установка гистерезиса равна 5.0, то старт нагрева произойдет при

Аварийный порог температуры, при достижении которого горелка немедленно перейдет в режим Чистки с последующим переходом в

В режиме работы модуляция или нагрев/поддержка при достижении верхнего порога температур, горелка снижает мощность до минимальной но не выключается, что может привести к перегреву . Данное значение прибавляется к установленной температуре верхнего порога и при достижении суммарного значения переводит горелку в режим Дожига с последующим

Температура включения насоса теплоносителя.

Гистерезис отключения насоса теплоносителя. Если к примеру, установка температуры включения насоса составляет 40.0 С, а установка гистерезиса равна 10.0, то отключение насоса произойдет при

Параметр определяющий точность удержания температуры теплоносителя (вода) в режиме МОДУЛЯЦИЯ. К примеру, при установке температуры теплоносителя 50 С и точности удержания 2 С контроллер будет удерживать мощность 100% до достижения температуры 48 С. При температуре 48.2 С контроллер снизит мощность до 90%, при температуре 48.4 снизит до 80% и т.д. Таким образом контроллер плавно снижает мощность при подходе к пороговому значению температуры и в дальнейшем путем изменения мощности будет удерживать её в диапазоне 48...50 С.

### Меню "Патрубок"

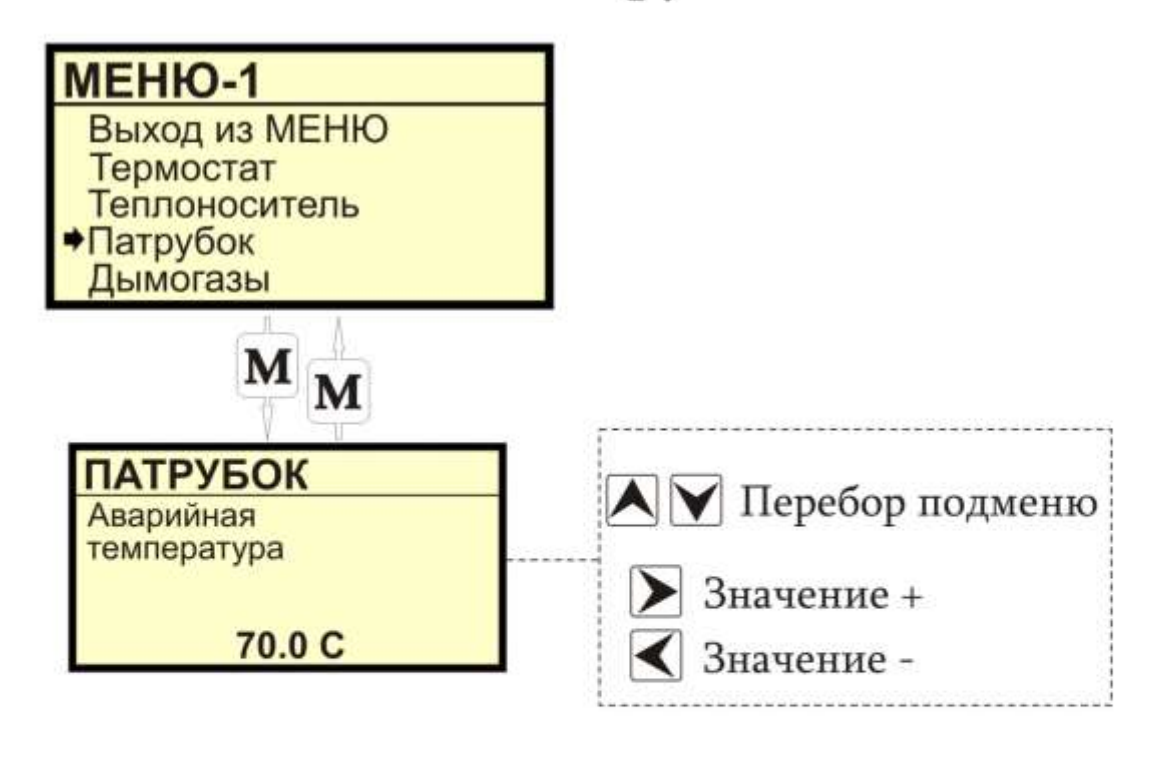

### Меню "Патрубок"

**ПАТРУБОК** Аварийная температура

70.0 C

Аварийный порог температуры, при достижении которого горелка немедленно перейдет в режим Чистки с последующим переходом в режим АВАРИЯ.

### Меню "Дымогазы"

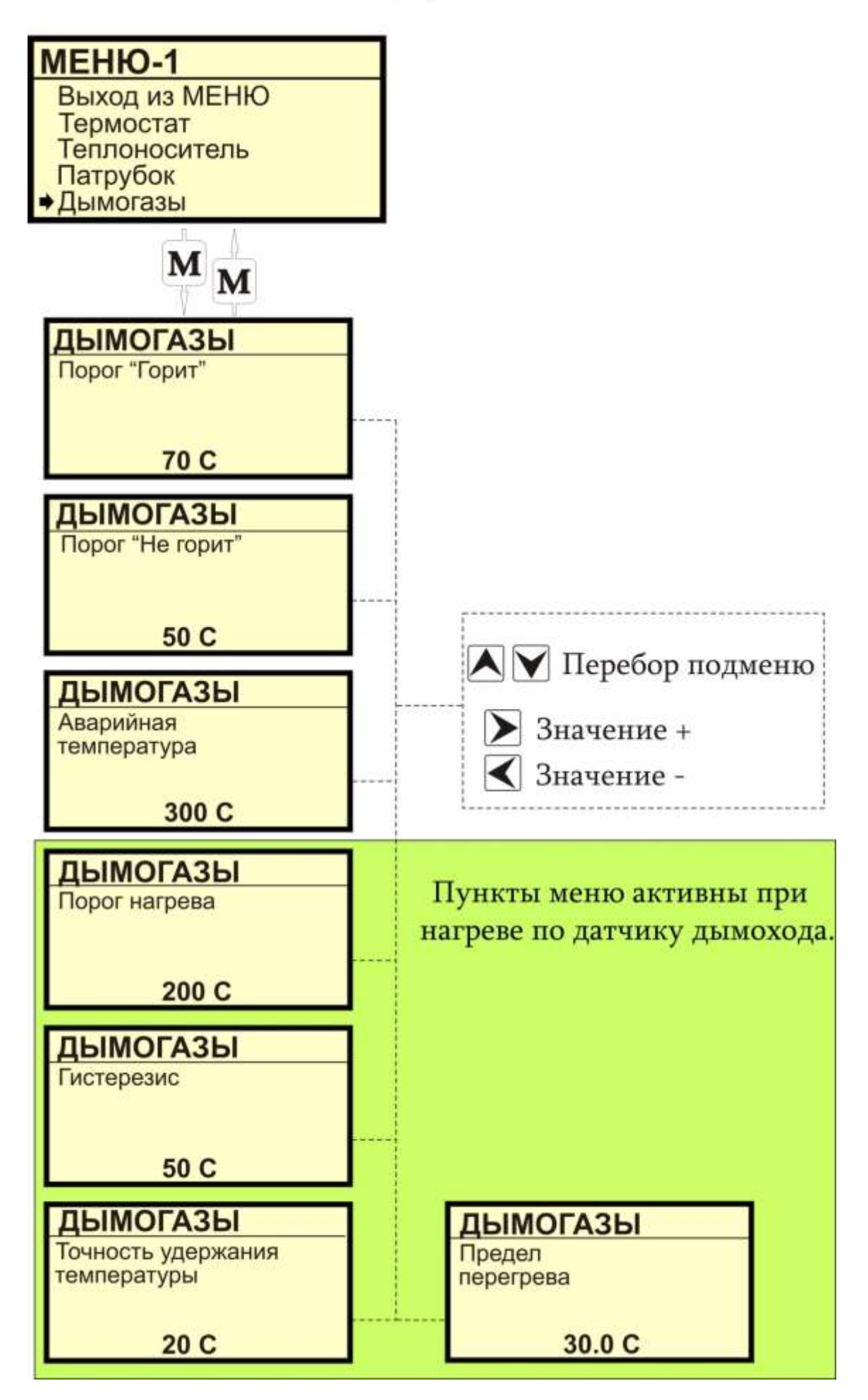

### Меню "Дымогазы"

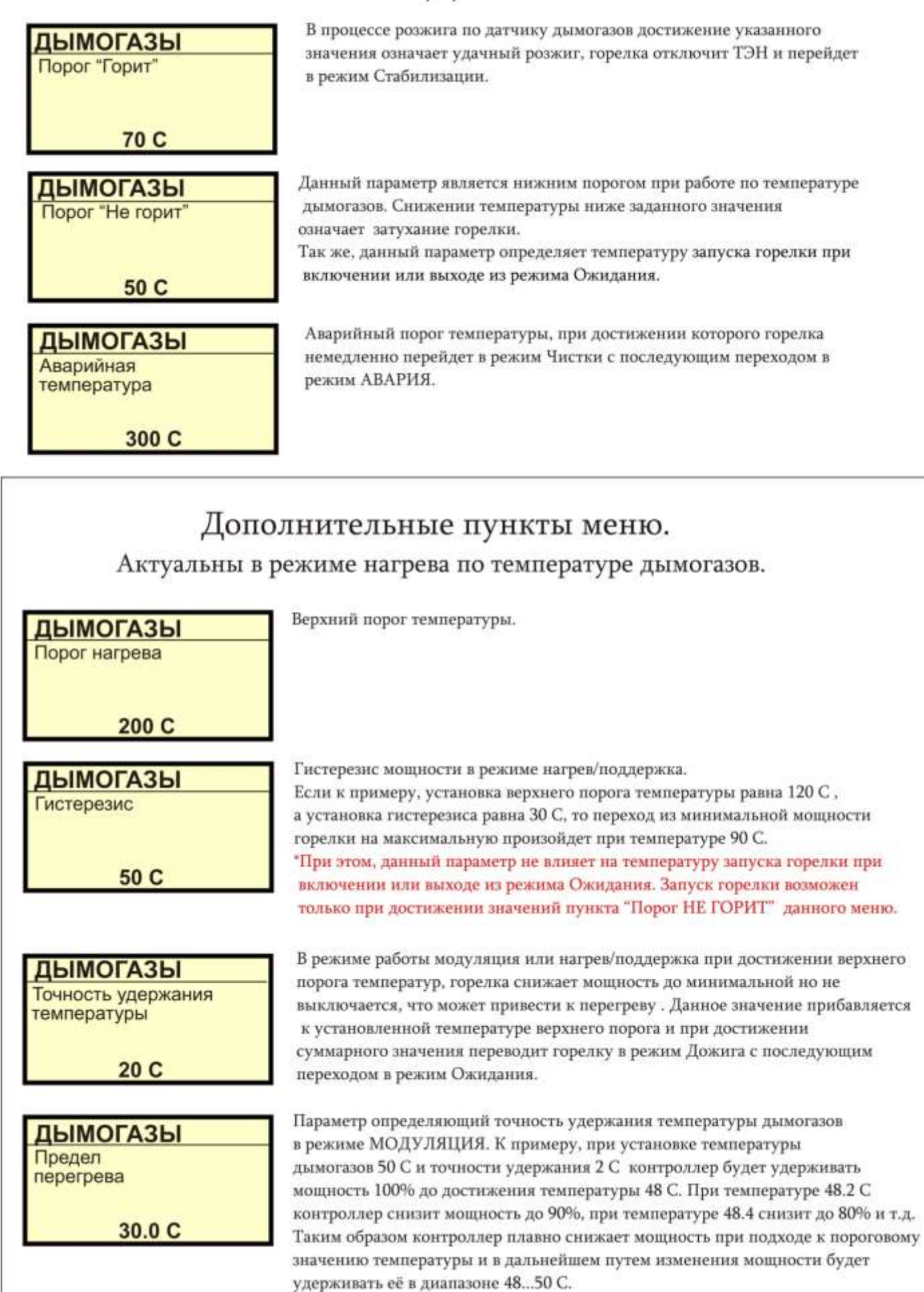

Меню "Параметры розжига"

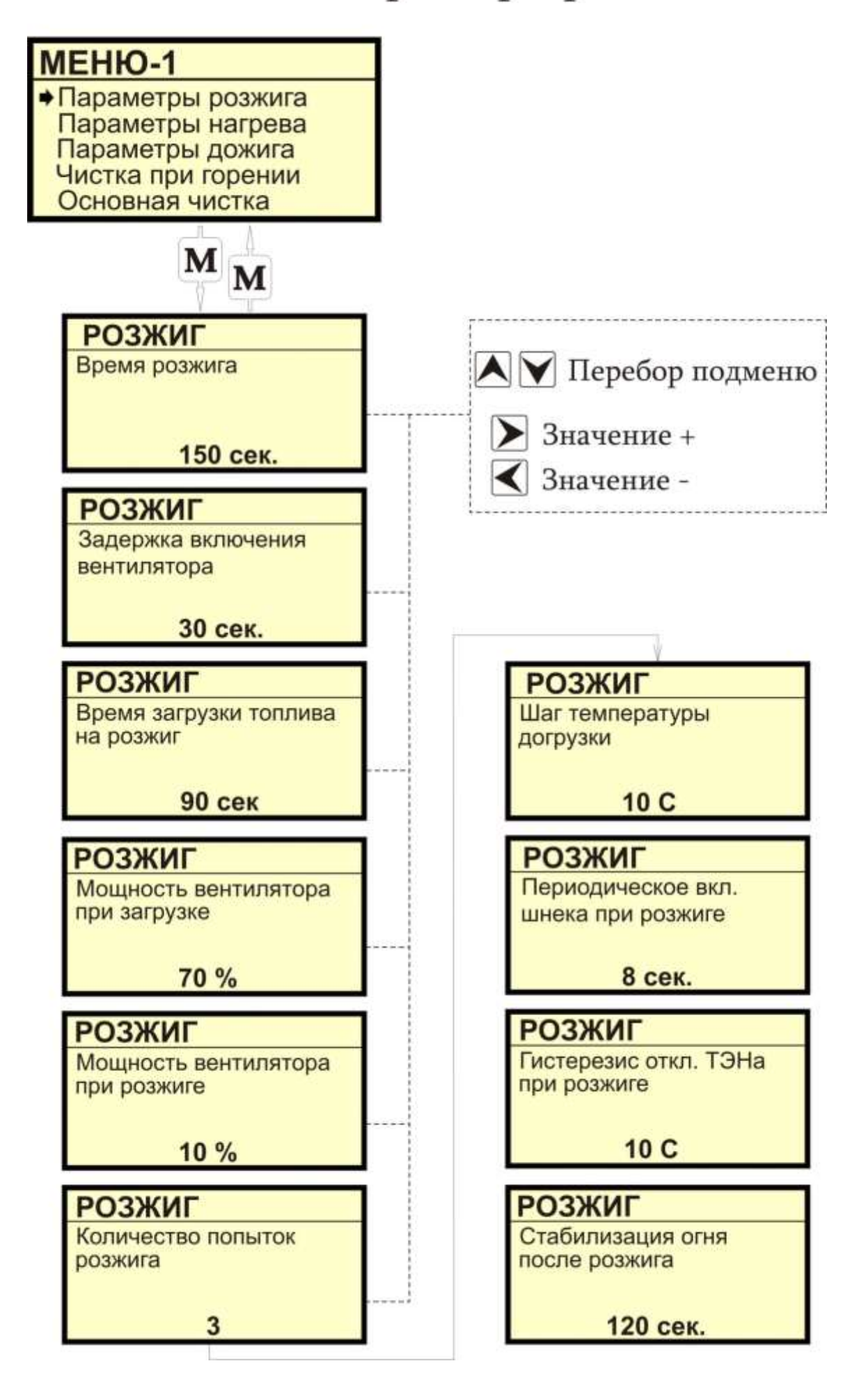

#### Меню РОЗЖИГ.

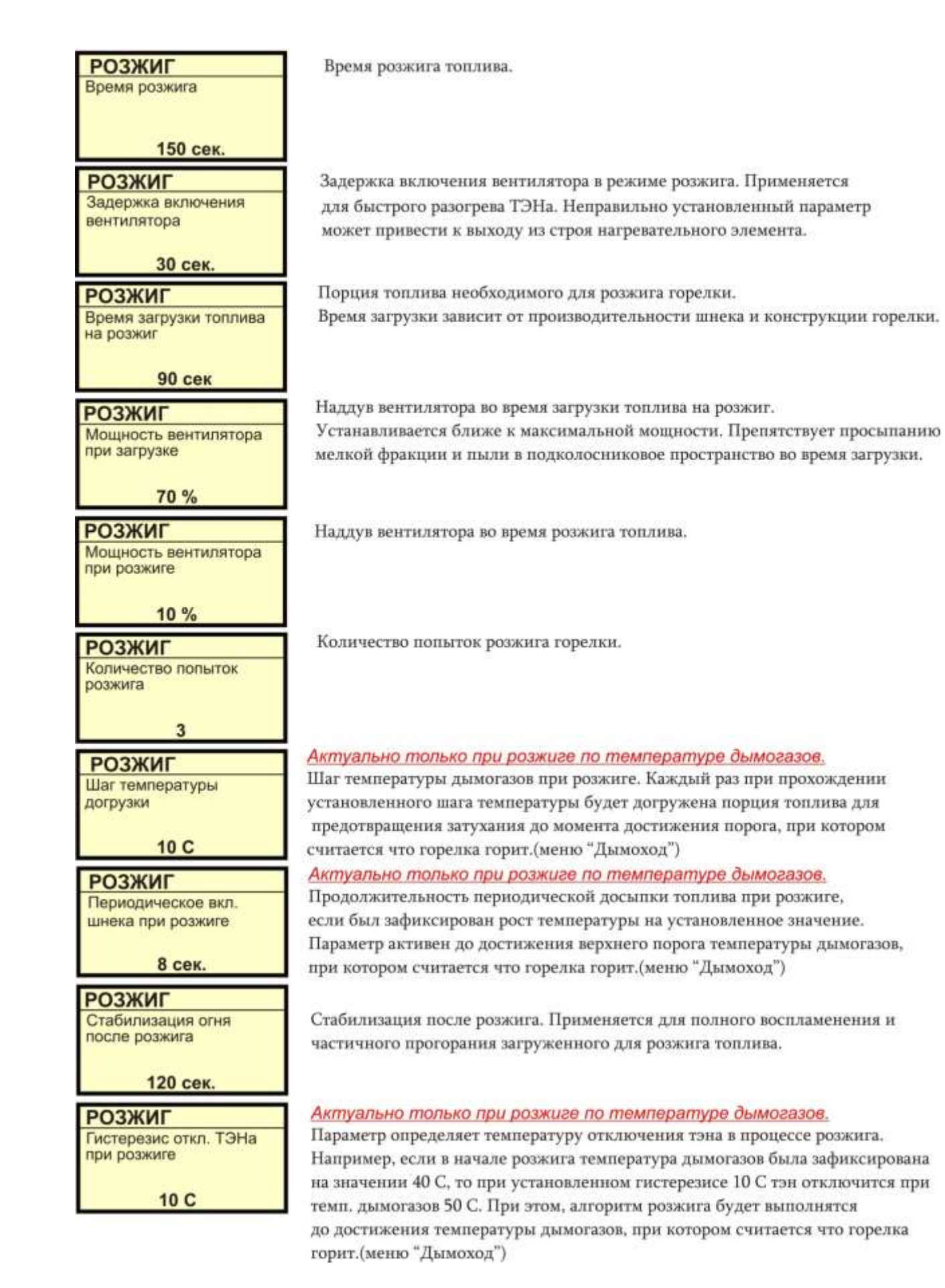

Меню "Параметры нагрева"

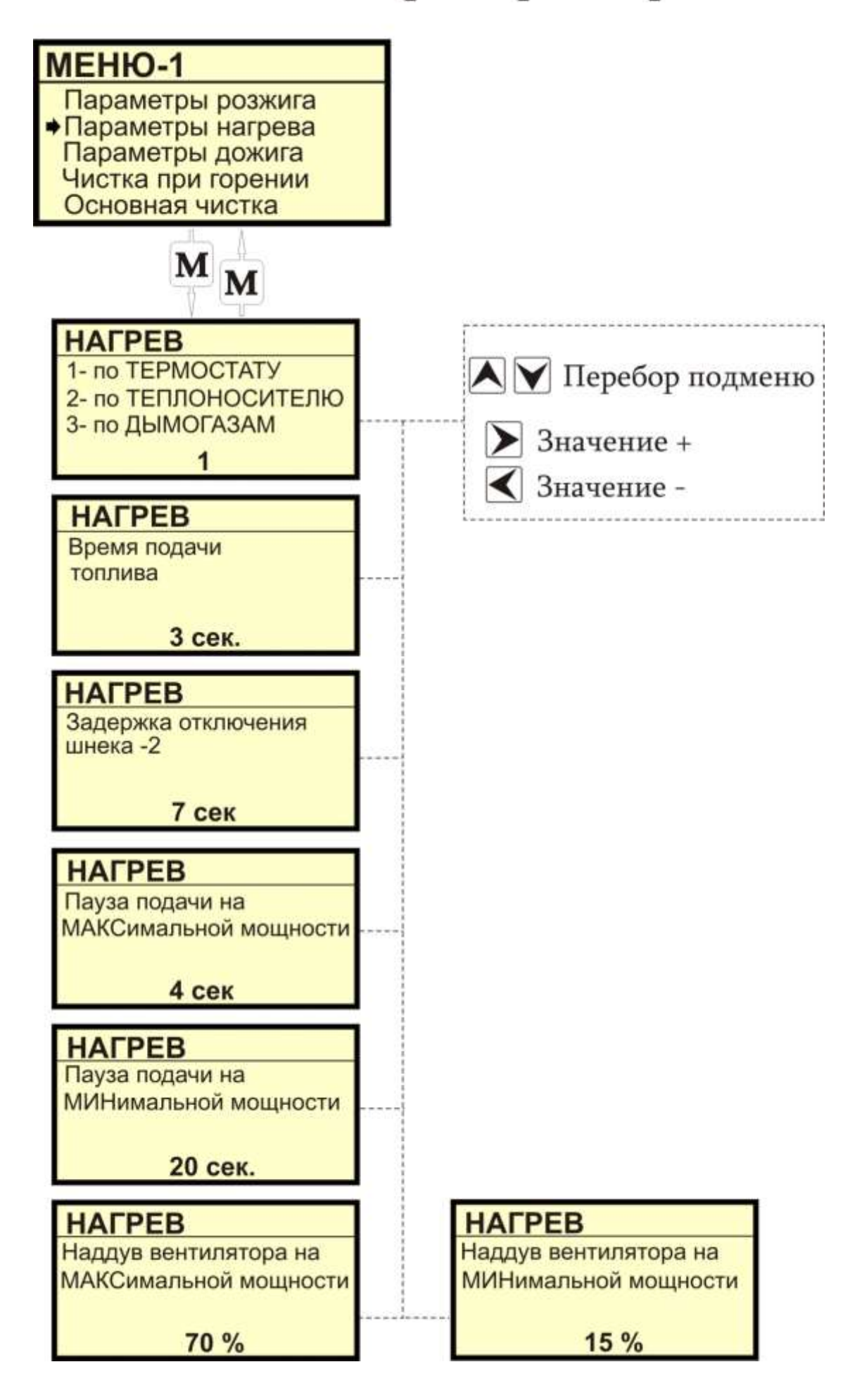

### Меню "Параметры нагрева"

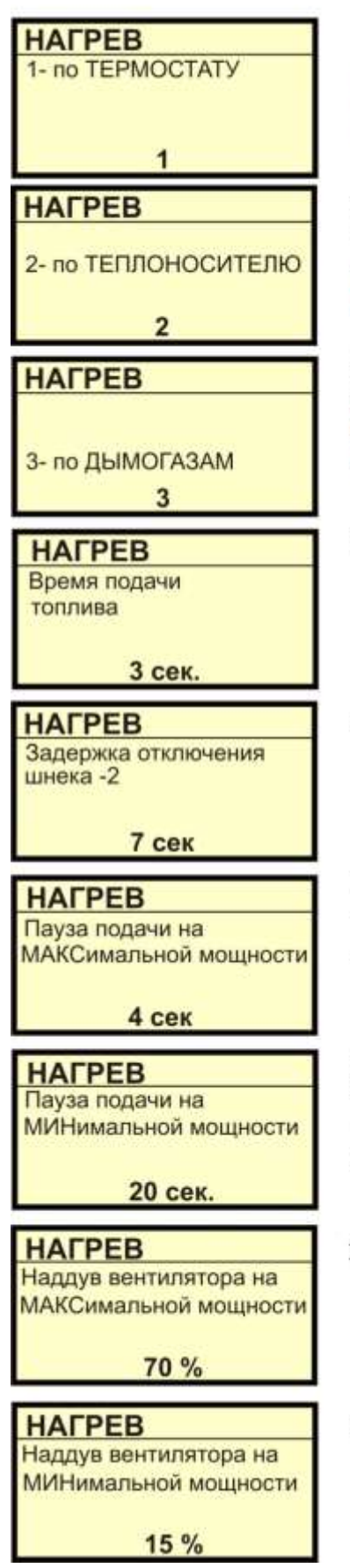

В данном режиме построение алгоритма нагрева осуществляется на основе показаний датчика температуры Термостат (дом). При этом, достижение порогового значения датчика Теплоноситель(вода) является основанием для ограничения мощности горелки или ее полной остановки.

В данном режиме построение алгоритма нагрева осуществляется на основе показаний датчика температуры Теплоноситель (вода). При этом, достижение порогового значения датчика Термостат (дом) является основанием для полной остановки горелки.

В данном режиме построение алгоритма нагрева осуществляется на основе показаний датчика температуры дымогазов (дым). При этом, достижение порогового значения датчика является основанием для полной остановки горелки.

Продолжительность включения шнека для подачи гранулы в процессе горения.

Время задержки отключения внутреннего шнека горелки.

Пауза (интервал) подачи гранулы при работе горелки на максимальной возможной мощности. Параметр определяется исходя из производительности шнека, конструкции горелки и применяемого топлива.

Пауза (интервал) подачи гранулы при работе горелки на минимально возможной мощности. Параметр определяется исходя из производительности шнека, конструкции горелки и применяемого топлива. В большинстве случаев подбирается опытным путем.

Наддув вентилятора при работе горелки на максимальной мощности.

Наддув вентилятора при работе горелки на минимальной мощности.

### Меню ДОЖИГ.

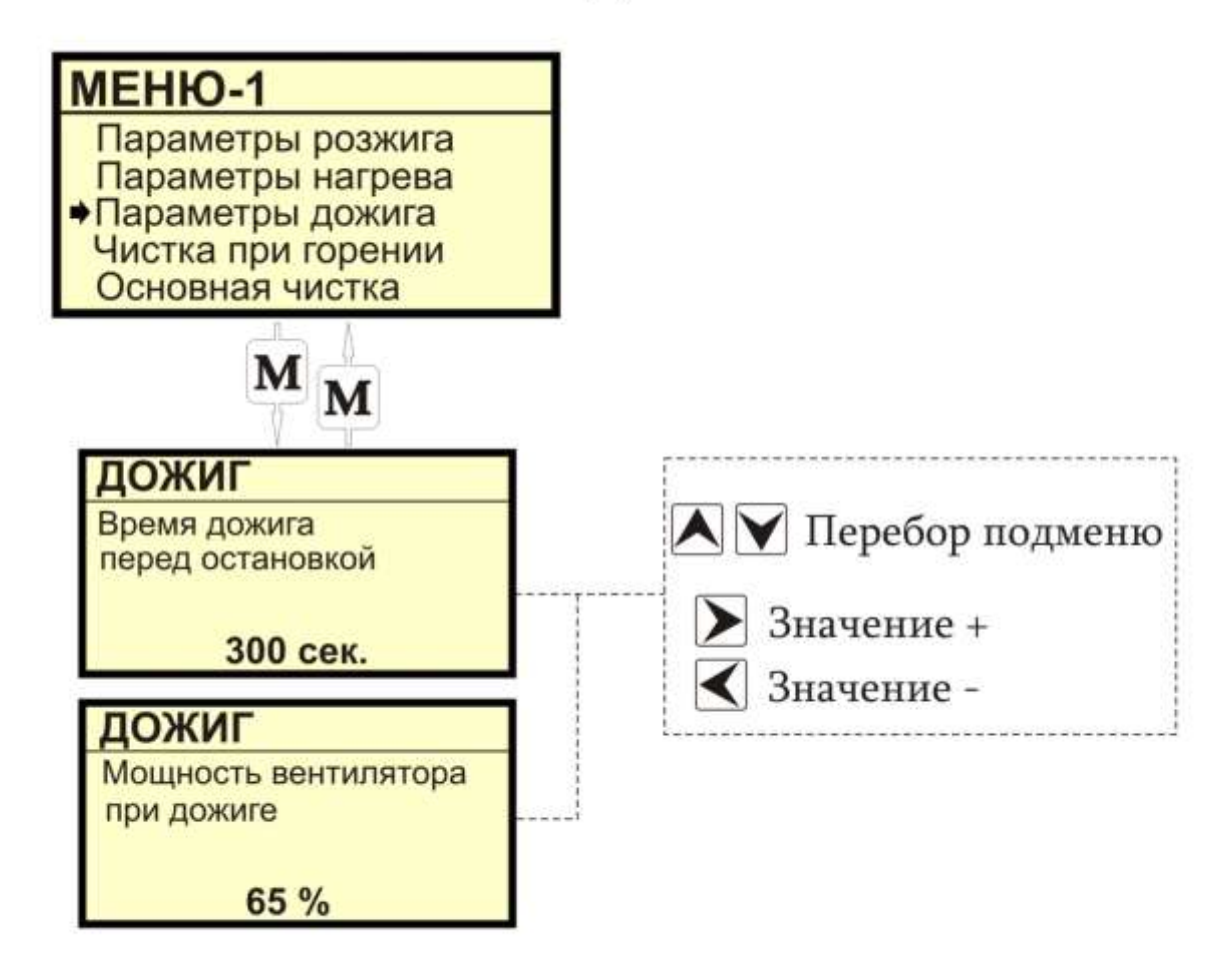

### Меню "Параметры дожига"

#### ДОЖИГ

Время дожига перед остановкой

300 сек.

**ДОЖИГ** Мощность вентилятора при дожиге

65 %

Время дожига топлива перед остановкой горелки.

Мощность наддува вентилятора во время дожига топлива.

#### Меню ЧИСТКА при горении.

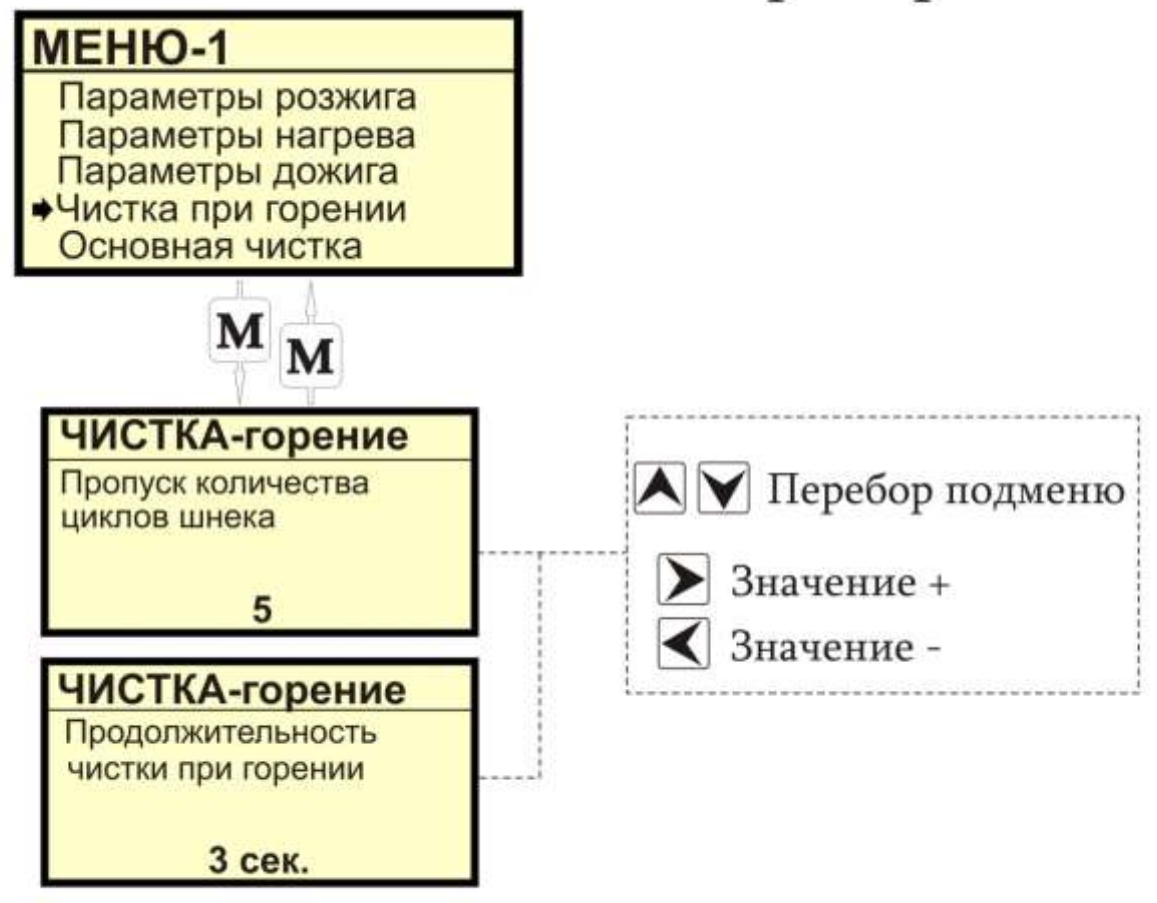

### Меню "Чистка при горении"

Периодическое продвижение колосника во время горения.

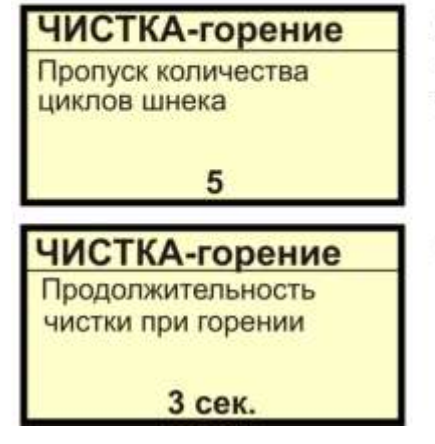

Параметр пропусков циклов определяет количество включений шнека, после чего будет включено продвижение колосника на время указанное в параметре Продолжительность чистки.

Продолжительность цикла продвижения колосника.

#### Меню "Основная чистка"

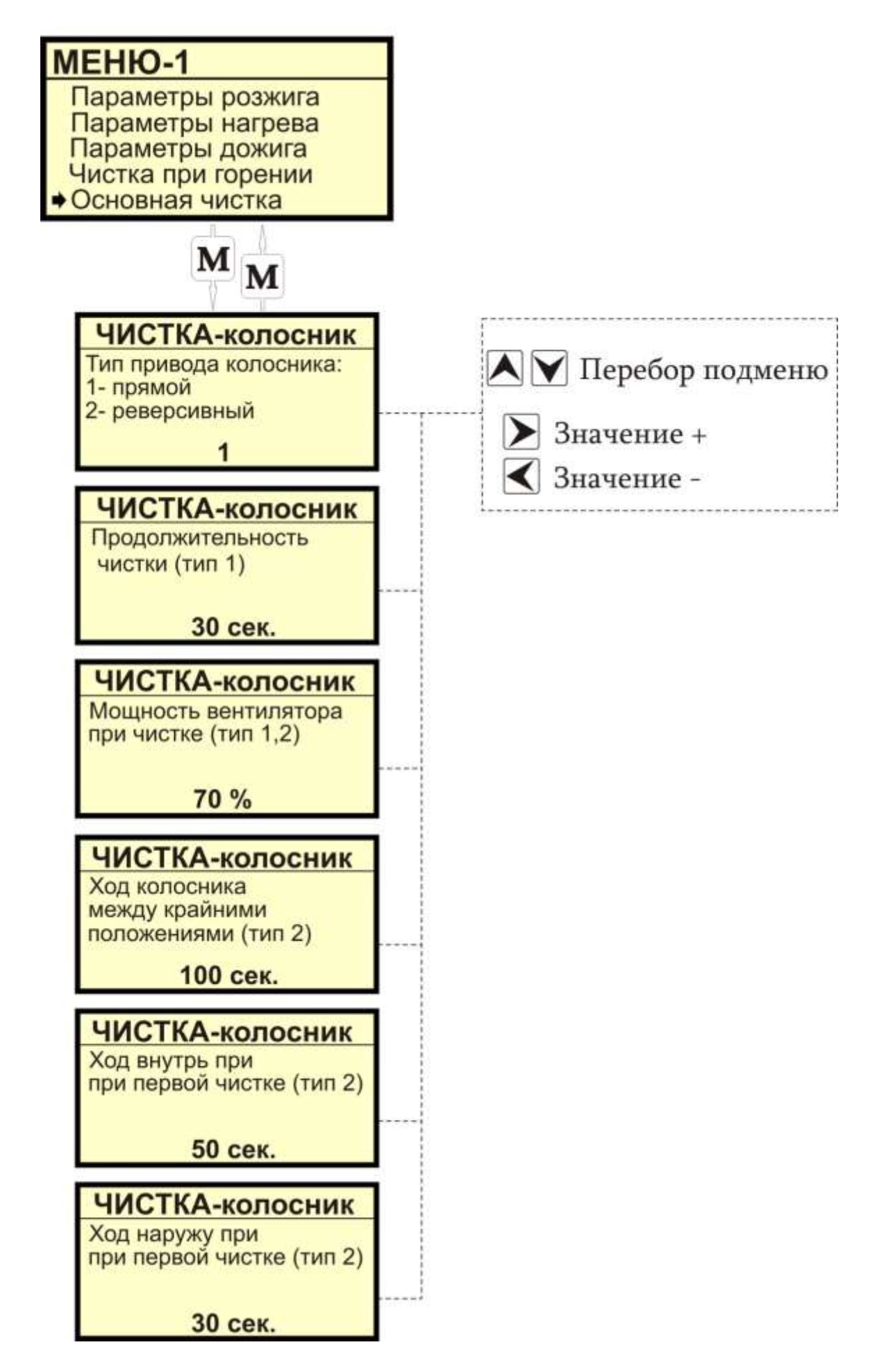

#### Меню "Основная чистка"

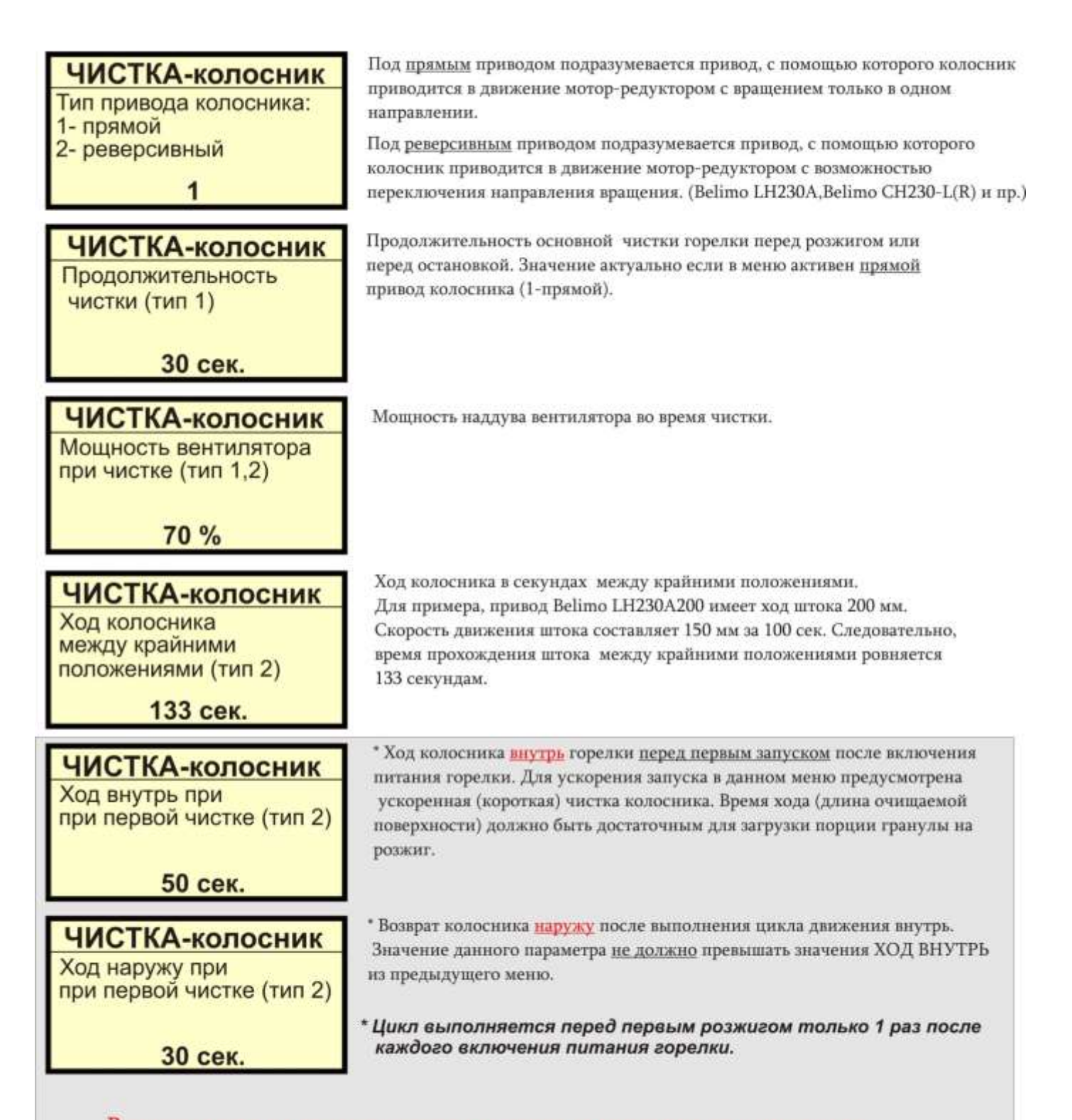

В контроллере не предусмотрено слежение за приводом по концевикам в крайних положениях или по датчику тока. Рекомендуется подключение реверсивных приводов с встроенной защитой по току или с встроенными ограничителями (Belimo и пр.) Возможно подключение других приводов при условии организации размыкания концевиками коммутирующих цепей в крайних положениях.

Меню "Режим горелки"

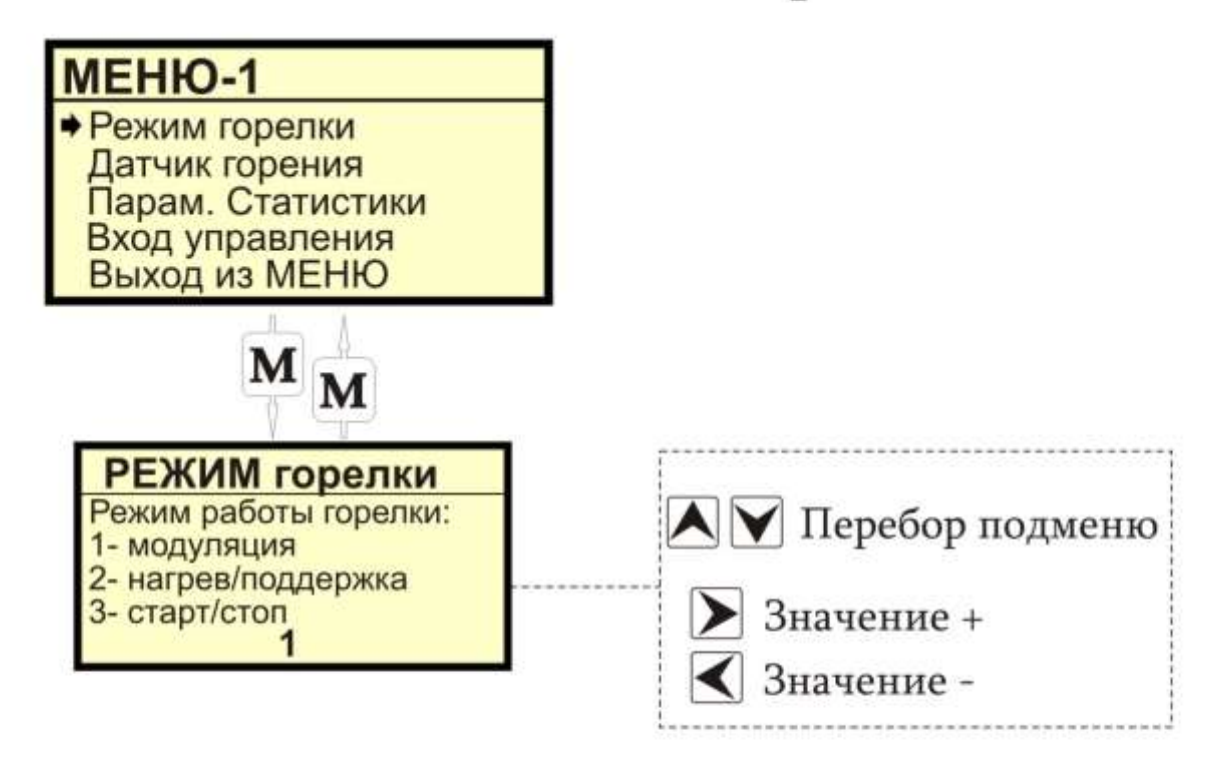

### Меню "Режим горелки"

Модуляция. Режим, в котором в зависимости от показаний датчиков температуры термостата, теплоносителя или дымохода относительно заданных значений мощность горелки изменяется плавно в диапазоне 0..100%.

Нагрев/поддержка(фитиль). Режим, в котором мощность горелки имеет только два значения, 0% (фитиль) и 100%. В процессе нагрева при достижении пороговых значений датчиков термостата, теплоносителя или дымохода контроллер переведёт горелку в режим минимальной мощности (фитиль, поддержка) и будет удерживать данную мощность до момента падения температуры на заданный гистерезис. После падения температуры контроллер переведет горелку на 100% мощность.

Старт/стоп. Режим, в котором в процессе нагрева при достижении пороговых значений датчиков температуры термостата, теплоносителя или дымохода контроллер переведётгорелку в режим дожига с последующим переходом в режим ожидания. Удержание горелки в режиме ожидания будет до момента падения температуры на заданный гистерезис. После падения температуры контроллер переведет горелку в режим розжигас последующим нагревом до пороговых значений температур.

#### Меню "Датчик горения"

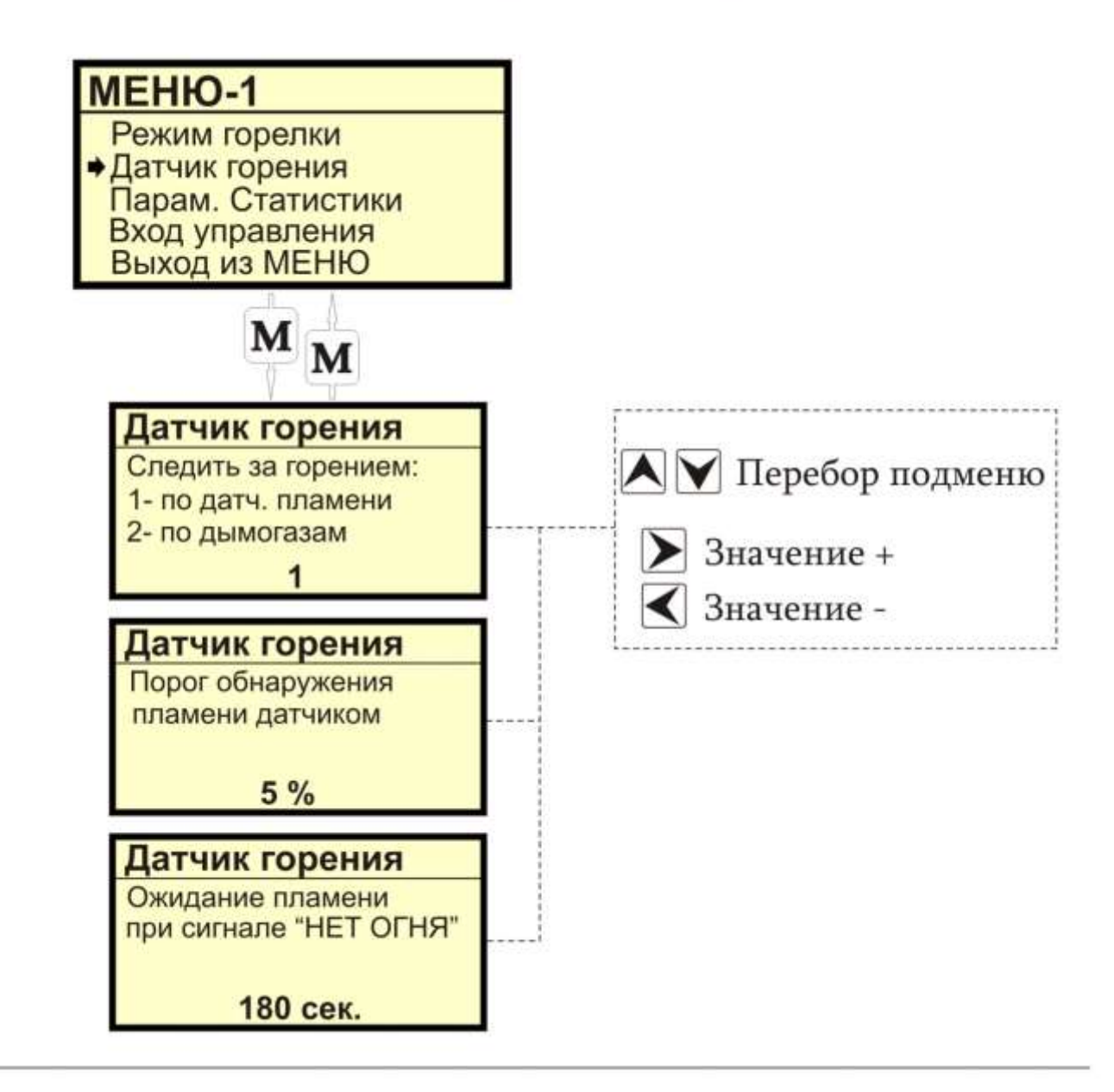

Датчик горения Следить за горением: 1- по датч. пламени 2- по дымогазам  $\overline{\mathbf{1}}$ 

Переключение датчика контроля розжига, горения и затухания.

"Оптический датчик пламени является только пороговыми детектором наличия огня (пламени) и не влияет на алгоритмы регуляции мощности и качества горения.

Датчик горения Порог обнаружения пламени датчиком 5 % Датчик горения Ожидание пламени при сигнале "НЕТ ОГНЯ" 180 сек.

Параметр определяет минимальный порог уровня засветки оптического датчика, показания которого ниже заданного значения контроллер расценивает как полное отсутствие пламени.

Параметр определяет время ожидания появления пламени после регистрации его отсутствия. По окончанию отсчета таймера контроллер зарегистрирует затухание и произведёт повторный розжиг. Аналогично и при контроле розжига и горения по датчику дымогазов. В этом случае показателем затухание горелки будет снижение температуры дымогазов до уровня значений пункта "Порог НЕ ГОРИТ" меню ДЫМОХОД.

### Меню "Параметры статистики"

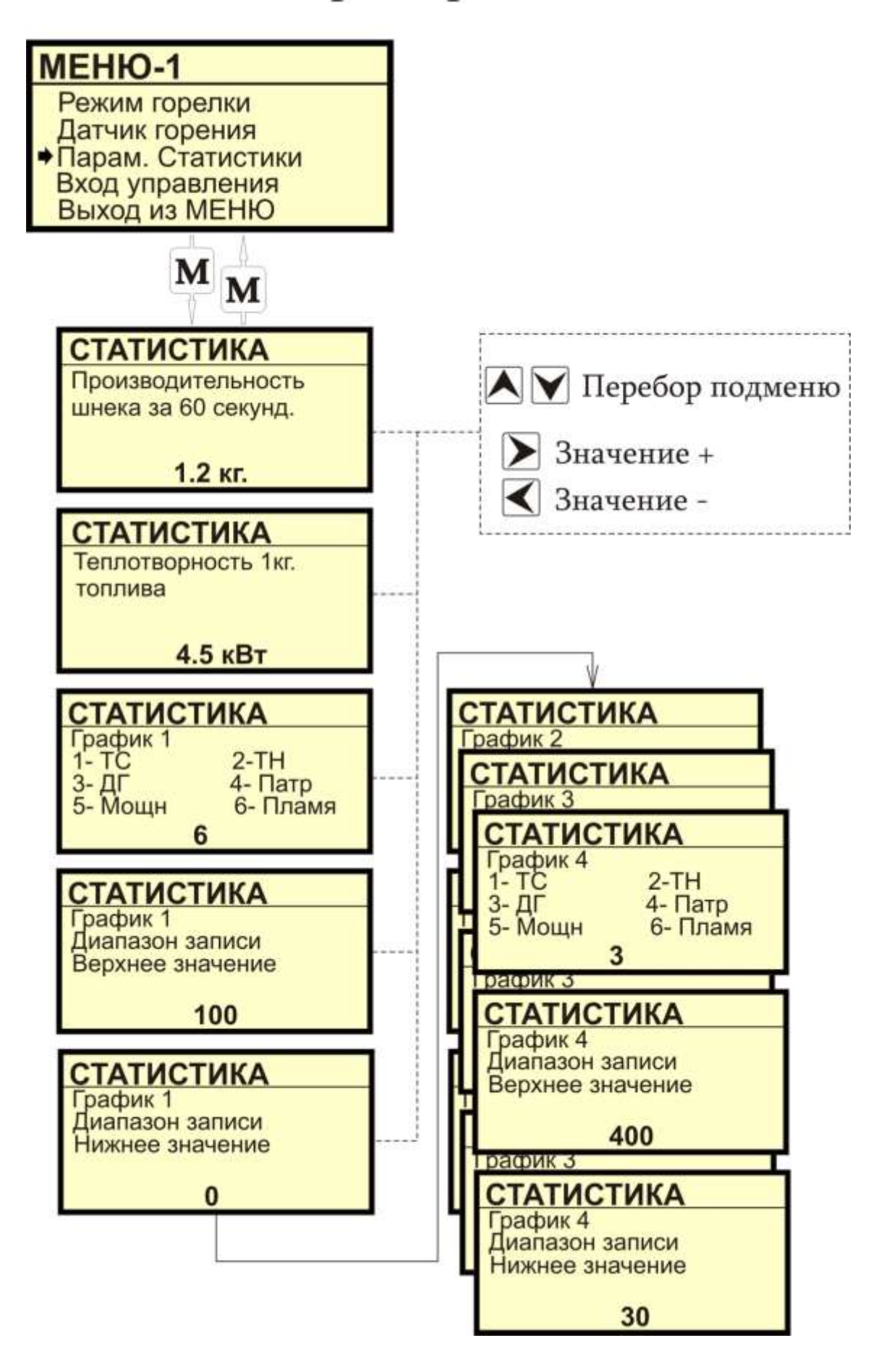

## Меню "Параметры статистики"

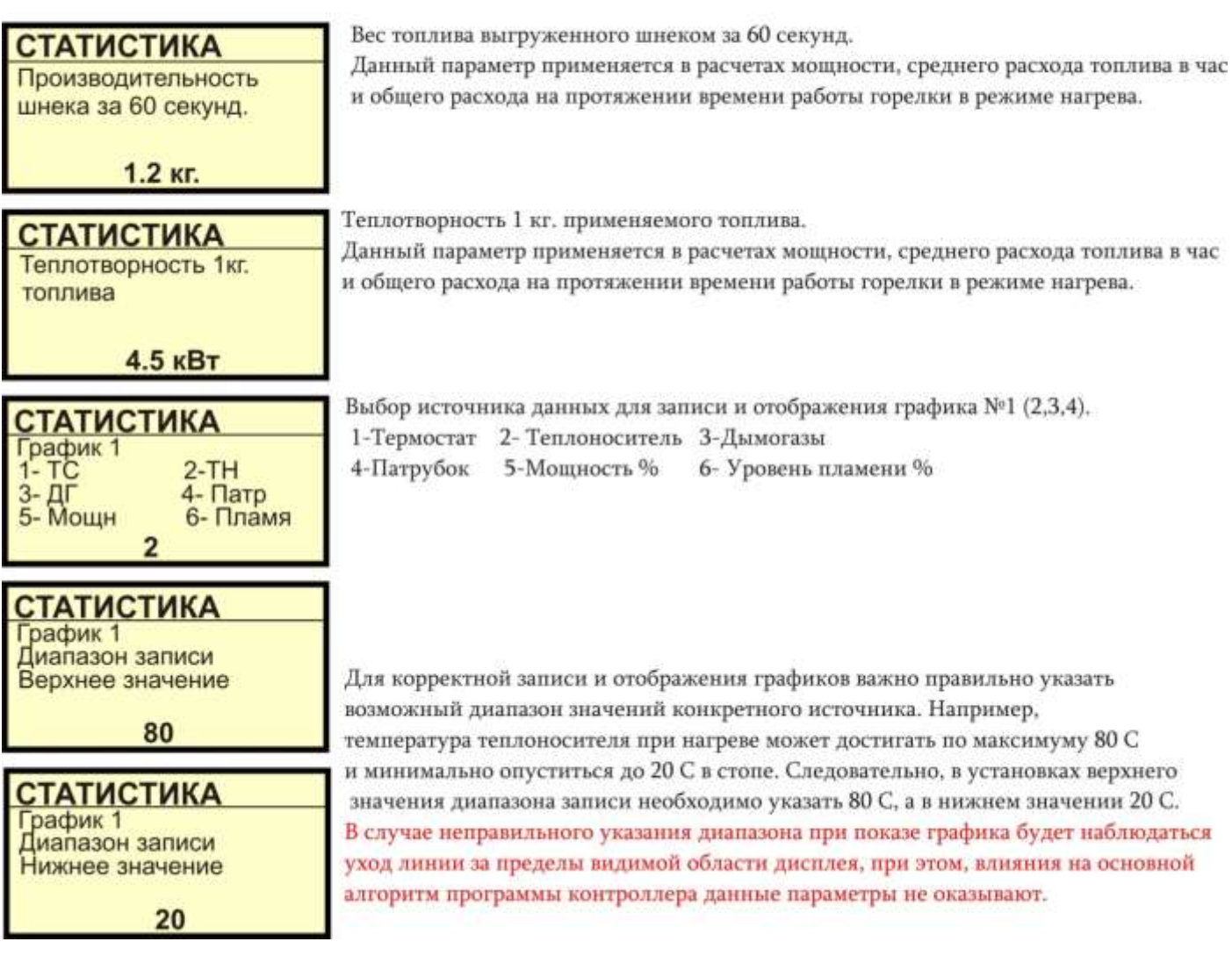

### Меню "Вход управления".

Переключение режимов работы дополнительного входа внешнего управления.

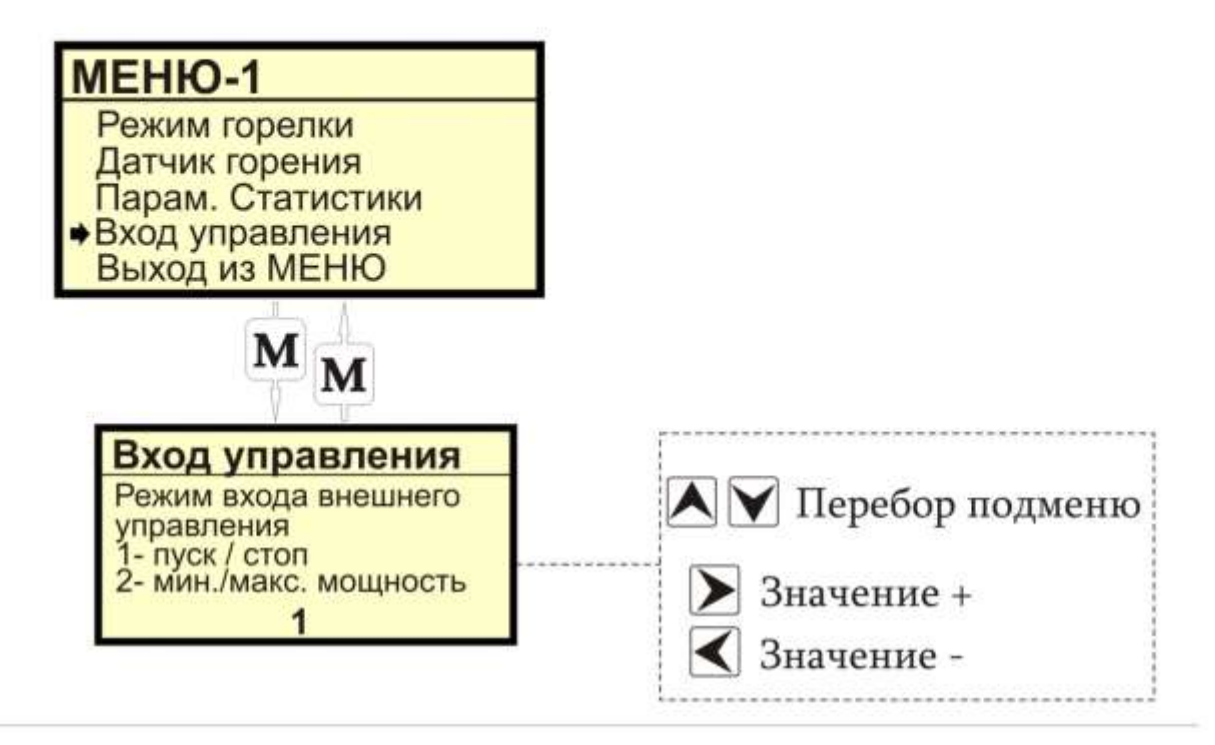

#### Вход управления

Режим входа внешнего управления 1- пуск / стоп<br>2- мин./макс. мощность 1

Режим управления, в котором при замыкании/размыкании контактов выполняется алгоритм включения или выключения нагрева. При этом, приоритетным для внешнего управления является состояние НАГРЕВ ВКЛЮЧЕН в меню контроллера, т.е. если в меню нагрев выключен, то внешнее управление деактивируется.

#### Вход управления

Режим входа внешнего управления 1- пуск / стоп 2- мин./макс. мощность 2

Режим управления, в котором при размыкании контактов выполняется алгоритм перехода на минимальную мощность (в режимах модуляция, нагрев/поддержка) или алгоритм остановки горелки(в режиме старт/стоп).

При замыкании контактов (отмена минимальной мощности) горелка переходит в штатный режим работы согласно показаниям датчиков температуры. При этом, приоритетным для внешнего управления является состояние НАГРЕВ ВКЛЮЧЕН в меню контроллера, т.е. если в меню нагрев выключен, то внешнее управление деактивируется.

#### Структура дополнительного меню контроллера.

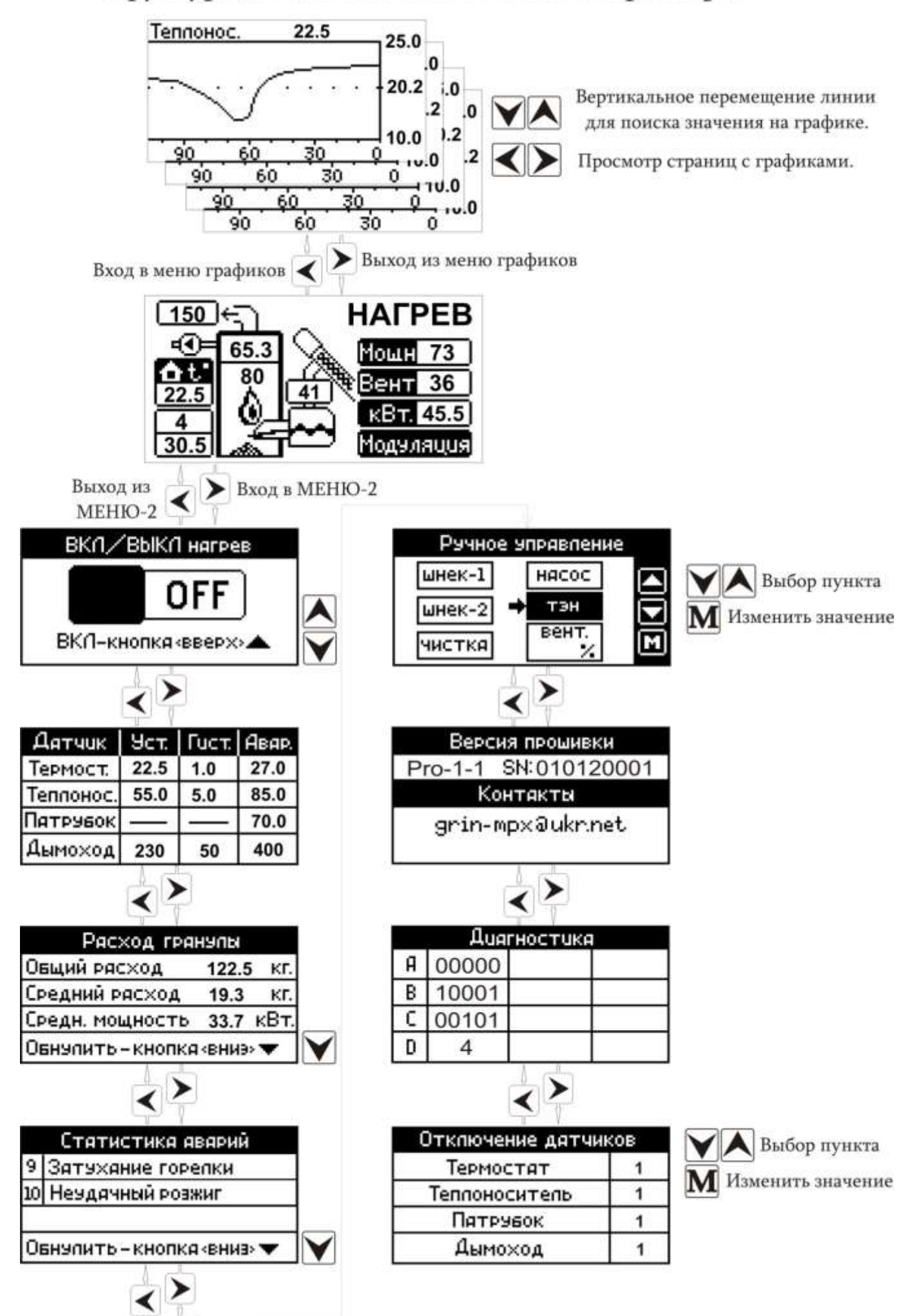

#### Описание страниц дополнительного меню контроллера.

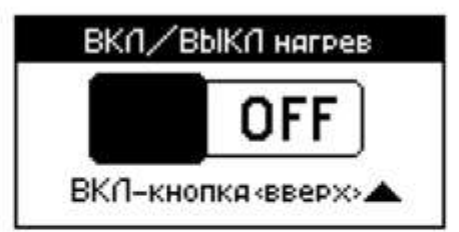

Страница включения и выключения нагрева. Включение-кнопка $\blacktriangle$ , выключение-кнопка $\blacktriangledown$ 

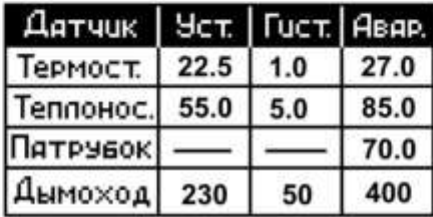

Вывод заданных значений датчиков температуры. Информация о установленном верхнем пороге температуры, гистерезисе и аварийной температуре.

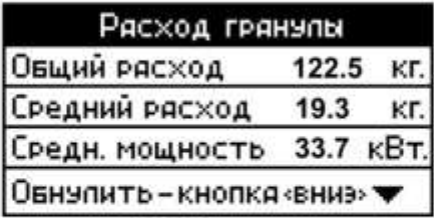

Вывод статистики работы горелки. Информация о общем, среднем расходе топлива

и средней мощности в кВт. за время работы горелки в режиме нагрева.

Кнопка ■ - обнуление статистики.

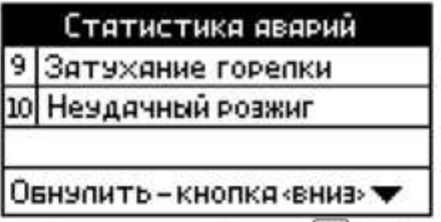

Вывод информации последних 3х авариях. Кнопка  $\blacksquare$ - обнуление статистики аварий.

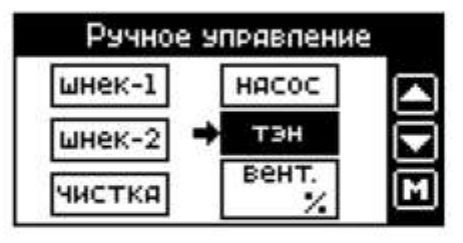

Страница ручного управления силовыми выходами котроллера. Выбор выхода- кнопки **AV**, вкл/выкл, изменить значение- кнопка **M** При входе на эту страницу всё программное управление выходами отключается, кроме того, страница не имеет автовозврата на главный экран по таймеру бездействия. Во избежании выхода горелки в аварийный режим, все манипуляции на странице ручного управления проводить в режиме ОЖИДАНИЕ или Нагрев ОГГ.

#### Описание страниц дополнительного меню контроллера.

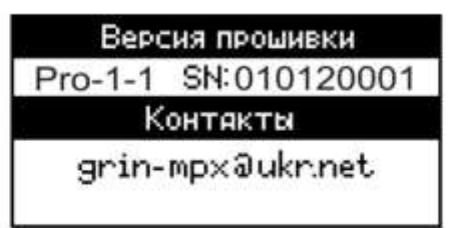

Информация об версии прошивки, серийном номере и контактах разработчика контроллера.

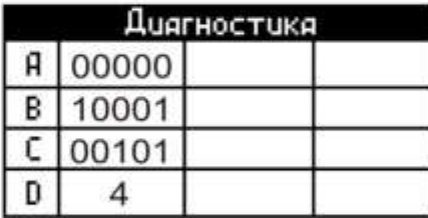

Сервисная информация для разработчика.

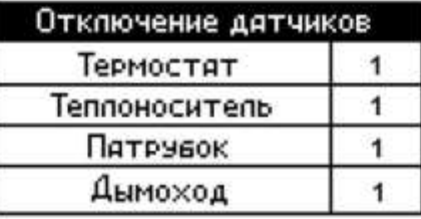

Страница аварийного отключения датчиков температуры.

Выбор датчика- кнопки **AV**, вкл/выкл- кнопка **M** 

ВАЖНО! При отключении датчика из программы не исключается его наличие, но вместо его реальных показаний в параметры записывается значение 0.5 градуса. Дальнейшее построение алгоритма работы горелки строится на показаниях датчика = 0.5 С, что фактически

исключает контроль по достижению порога или перегреву в точке отключения.

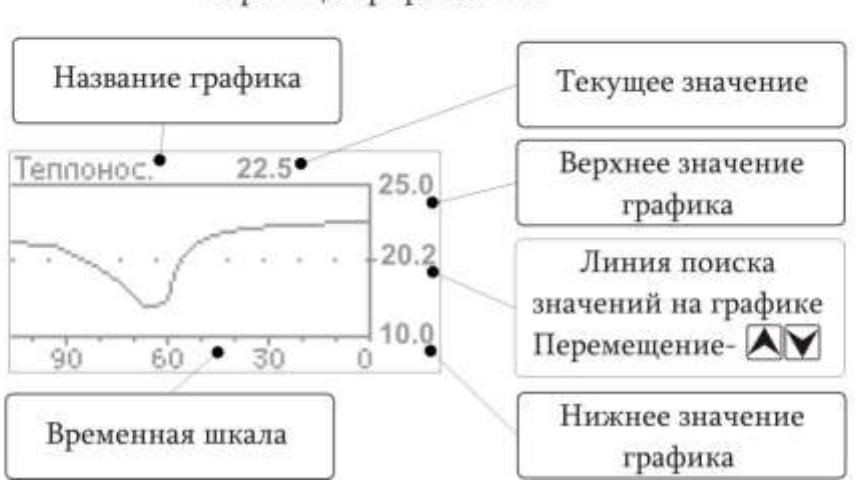

Страницы графиков 1-4.